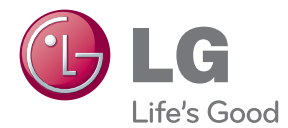

# Kasutusjuhend LED-VALGUSTUSEGA LCD-KUVAR

Enne seadme kasutamist lugege see kasutusjuhend hoolikalt läbi ning hoidke alles, sest tulevikus võib seda tarvis minna.

### LED-VALGUSTUSEGA LCD-KUVARITE MUDELID

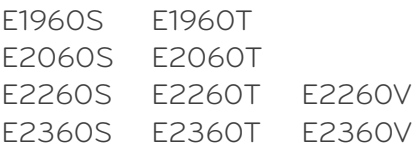

Seade on toodetud ning koostatud järgides ohutust kasutajale. Seadme väär kasutamine võib põhjustada tugevat elektrilööki või tulekahju. Tagamaks kõikide seadmesse paigaldatud kaitsemehhanismide häireteta toimimine, järgige järgnevaid paigaldamise, kasutamise ja hoolduse põhijuhiseid.

## **Ohutus**

Kasutage vaid seadme komplekti kuuluvat toitejuhet. Kui kasutate seadme komplekti mittekuuluvat või seadme tootja poolt mittetarnitud toitejuhet, kontrollige, et see vastaks kehtivatele standarditele. Kui toitejuhe on vigastatud, võtke ühendust seadme tootja või seadme tootja volitatud parandustöökojaga ning vahetage juhe uue vastu välja.

Seadme vooluvõrgust lahti ühendamiseks kasutage pistikut.

Veenduge, et seade paigaldatakse seinakontakti lähedusse, millesse see ühendatakse, jättes seinakontaktile ligipääsemiseks piisavalt ruumi.

Kuvari toiteks kasutage vaid kasutusjuhendis või seadme andmeplaadil viidatud tehniliste näitajatega toiteallikat. Kui Te ei tea täpselt koduse vooluvõrgu tehnilisi andmeid, võtke ühendust elektriga varutava firma poole.

Ülekoormatud vahelduvvoolu pisitikupesad ning pikendusjuhtmed on ohtlikud. Ohtlikud on ka kulunud kaitsekattega toitejuhtmed ning vigastatud pistikud – elektrilöögi ning tulekahjuoht. Vigastatud toitejuhtme parandamiseks võtke ühendust seadme tootja volitatud remonditöökojaga.

Senikaua, kuni seade on ühendatud vahelduvvoolu seinakontakti, pole see vahelduvvooluallikast lahti ühendatud isegi siis, kui seade on välja lülitatud.

Ärge võtke kuvarit lahti.

- Kuvari sisemuses ei ole asutaja poolt hooldatavaid komponente.
- Seadmes on ohtlik kõrgepinge ka siis, kui see on välja lülitatud.
- Kui kuvari töös esineb häireid, võtke ühendust seadme tootja esindajaga.

Vigastumiste vältimiseks:

- Paigaldage kuvar kaldriiulile vaid nii, et see oleks tugevasti riiuli külge kinnitatud.
- Kasutage vaid tootja poolt soovitatud alust.
- Palun vältige mis tahes esemete/mänguasjade pillamist või viskamist ekraanile ning ärge lööge nendega vastu ekraani. See võib põhjustada kehavigastusi, toote defekti ja ekraani kahjustumist.

Tulekahju ning ohtlike olukordade vältimiseks:

- Lülitage kuvar alati välja, kui lahkute ruumist pikemaks ajaks. Enne kodust lahkumist lülitage kuvar alati välja.
- Jälgige, et lapsed ei lükkaks ega pistaks kuvari karkassi avadesse väikesi esemeid. Osades seadme siseosades on ohtlik pinge.
- Ärge ühendage seadmele lisaosi, mis pole tootja poolt kuvari tarvis ette nähtud.
- Kui seade pikemaks ajaks niisama seisma jääb, tõmmake toitejuhe seinakontaktist välja.
- Äikese ja müristamise ajal ei tohi kunagi puudutada toitejuhet ega signaaliedastuskaablit, sest see võib olla väga ohtlik. See võib põhjustada elektrilööki.

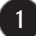

## **Paigaldamisel**

Jälgige, et toitejuhtmel ei oleks esemeid ega see ei oleks muljutud. Paigutage toitejuhe nii, et oleks välditud selle kahjustumine.

Ärge kasutage kuvarit vee läheduses, nt vann, kraanikauss, köögi kraanikauss, pesukauss, niiske kelder või bassein.

Kuvari korpuses on tuulutusavad töötava seadme jahutamiseks. Kaetud tuulutusavad võivad põhjustada töötava kuvari ülekuumenemise ning häireid seadme töös ning tulekahjuohtu. Ärge KUNAGI:

- Katke kinni põhjas olevaid tuulutusavasid ärge asetage monitori voodile, diivanile, vaibale jne.
- Paigutage kuvarit raami ega karkassi kui ei ole tagatud küllaldane ventilatsioon.
- Katke ventilatsiooniavasid riide ega muude materjalidega.
- Paigutage kuvarit radiaatori või mõne muu küttekeha kohale ega lähedusse.

Ärge hõõruge ega toksige Active Matrix LCD-d tugevate esemetega – kuvarile võivad jääda kriimustused, võite seadet püsivalt kahjustada või vigastada.

Ärge vajutage LCD ekraani näpuga pikka aega – see võib põhjustada mõningast järelkujutist.

Kuvarile võivad tekkida mõned punktivead punane-roheline-sinine laikudena. See ei mõjuta ega muuda kuvari töötamist.

Võimalusel kasutage soovitatud eraldusvõimet, et kuvari kujutis oleks parima võimaliku kvaliteediga. Kui kasutate muud režiimi kui soovitatud eraldusvõime, võivad ekraanile tekkida mõned mastaabitud või töödeldud kujutised. See on omane püsieraldusvõimega LSD paneeli puhul.

Jättes seisva kujutise ekraanile pikaks ajaks, võite põhjustada ekraanile kahju ja kujutis võib sisse põleda. Kasutage kuvari puhul kindlasti ekraanisäästjat. See nähtus esineb ka teiste tootjate toodete puhul ja selle juhtumise puhul ei kehti garantii.

Ärge raputage ega kriipige ekraani esikülge või ääri metallesemetega. Vastasel juhul võib see ekraani kahjustada.

Veenduge, et paneel on esiküljega ettepoole ning hoidke seda liigutamiseks mõlema käega. Kui toote maha pillate, võib kahjustatud seade põhjustada elektrilööki või tulekahju. Paranduste teostamiseks võtke ühendust volitatud teeninduskeskusega.

Vältige kõrget temperatuuri ja niiskust.

## **Puhastamine**

- Enne kuvariekraani pinna puhastamist lülitage ekraan välja.
- Kasutage puhastamiseks niisket (mitte märga) lappi. Ärge pihustage aerosooli otse ekraanile – liigne vedelikupihu võib põhjustada elektrilöögi.
- Toote puhastamiseks tõmmake voolujuhe välja ning pühkige toodet õrnalt pehme lapiga, et vältida selle kriimustamist. Ärge puhastage seda märja lapiga; samuti ärge piserdage vett ega muid vedelikke otseselt tootele. See võib põhjustada elektrilöögi. (Ärge kasutage selliseid keemilisi aineid nagu benseen, värvilahusti või alkohol.)
- Piserdage 2 kuni 4 korda pehmele lapile vett ning puhastage esiraam, pühkides lapiga ainult ühes suunas. Liiga palju niiskust tekitab plekke.

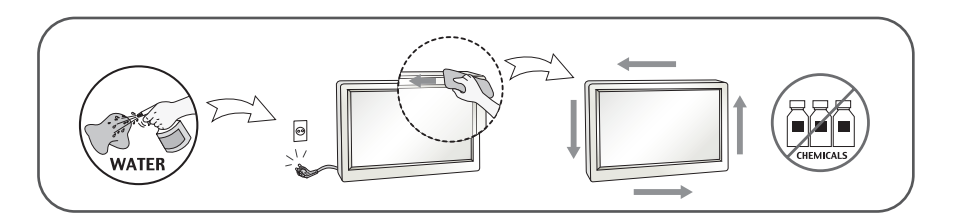

## **Pakkimine**

Ärge visake pakkematerjale ega pakendit ära, neis on tulevikus hea kuvarit transportida. Kuvari transportimiseks teise kohta kasutage originaalpakendit.

### **Kasutusest kõrvaldamine (Ainult LCD-monitorid, mis kasutavad elavhõbedalampi)**

- Seadmes kasutatav luminofoorlamp sisaldab väikeses koguses elavhõbedat.
- Ärge visake lampi tavaliste olmejäätmete hulka.
- Kasutusest kõrvaldatud lambi käitlemine peab toimuma vastavuses kohalike jäätmekäitluseeskirjadega.

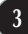

## !!! Täname teid, et valisite LGE tooted !!!

Kontrollige, et teie monitoriga on kaasas järgnevad esemed. Mõne eseme puudumisel võtke ühendust edasimüüjaga.

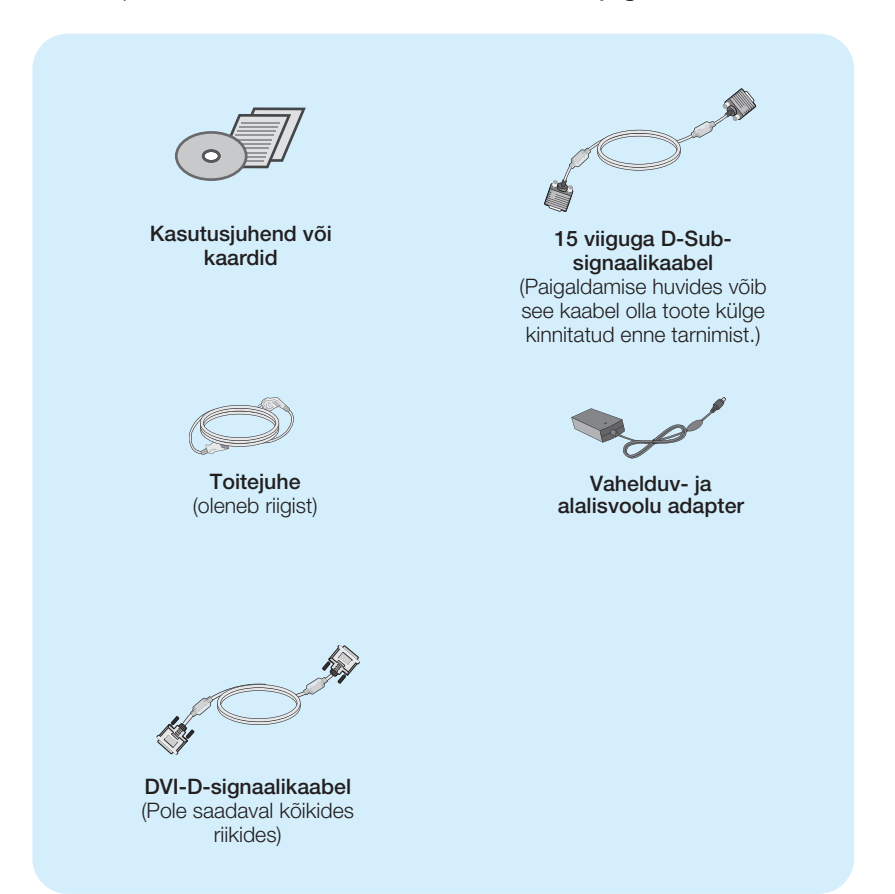

#### MÄRKUS

- Tarvikud võivad erineda pildil olevatest.
- Kasutaja peab kasutama varjestatud signaaliliidesekaablit (15-viigulist D-sub kaablit, DVI-D-kaablit) ferriitsüdamikega, et järgida toote tavavastavust.

**Enne monitori seadmist veenduge, et monitori toide on välja lülitatud, samuti arvutisüsteemi ja muude ühendatud seadmete toide oleks vä lja lülitatud.** 

## **Jala aluse ühendamine**

**1.** Pange kuvar ekraaniga üles padjale või pehmele riidele.

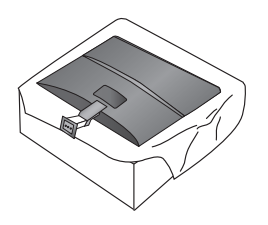

**2.** Paigaldage statiivialus statiivi korpuse külge joonisel näidatud suunas.

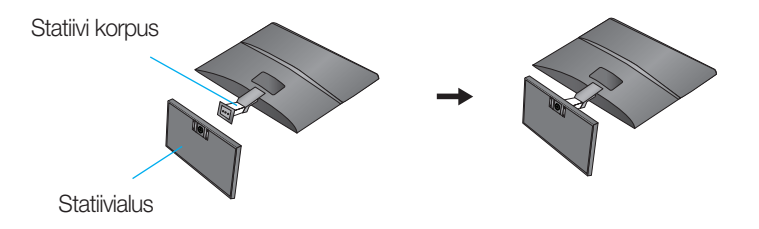

**3.** Kinnitage monitor statiivialusele, keerates kruvi paremale.

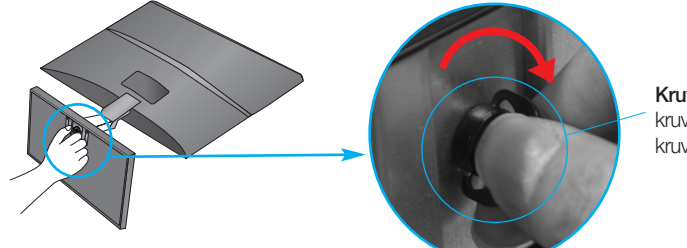

Kruvi : keerake kruvi, kasutades kruvi käepidet.

**4.** Tõstke kokkupandud monitor ettevaatlikult üles esiküljega enda poole.

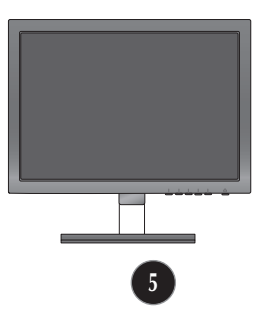

Keerake kruvi vasakule, et statiivi korpus statiivialuse küljest eemaldada.

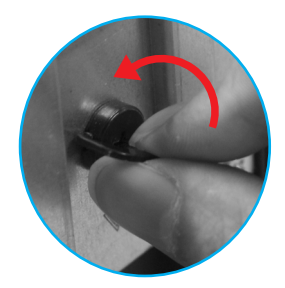

**TÄHTIS** 

- Joonisel on kujutatud üldiselt monitori ühendamist. Teie monitor võib erineda joonisel kujutatust.
- Toodet kandes, ärge hoidke seda põhi ülespidi ja hoides kinni vaid jala alusest. Toode võib kukkuda ja puruneda või vigastada teie jalga.

**Enne monitori seadmist veenduge, et monitori toide on välja lü litatud, samuti arvutisüsteemi ja muude ühendatud seadmete toide oleks välja lülitatud.** 

## **Jala aluse kokkupanemine**

- **1.** Reguleerige monitori paneeli asend erinevatel viisidel, maksimaalse mugavuse saamiseks.
	- Kalde nurk : -5° kuni 15°

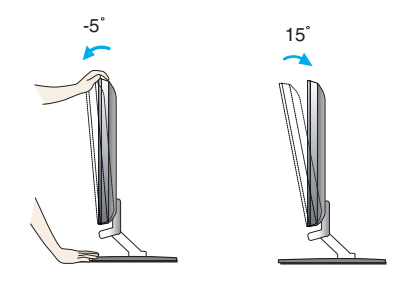

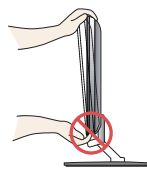

#### **TÄHTIS**

- Soovitatav on, et vaatepositsiooni ergonoomilisuse ja mugavuse tagamiseks, monitori kaldenurk ettepoole ei ületaks 5 kraadi.
- Ekraani kaldnurka reguleerides ärge pistke sõrme monitori pöördpea ja aluse vahele. Võite oma sõrmi vigastada.

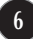

## **Arvutiga** ü**hendamine**

- **1.** Enne monitori paigaldamist veenduge, kas toide on monitorist, arvutisüsteemist ja muudest ühendatud seadmetest välja lülitatud.
- $2$ . Ühendage kaabel alltoodud joonisel tähistega (igi alga näidatud viisil.

**A** ühendage D-sub (analoogsignaali) kaabel

#### **MÄRKUS**

- Joonisel kujutatud kuvari tagaseina on lihtsustatud.
- Joonis kujutab üldjoonist; Teie kuvar võib erineda joonisel kujutatust.

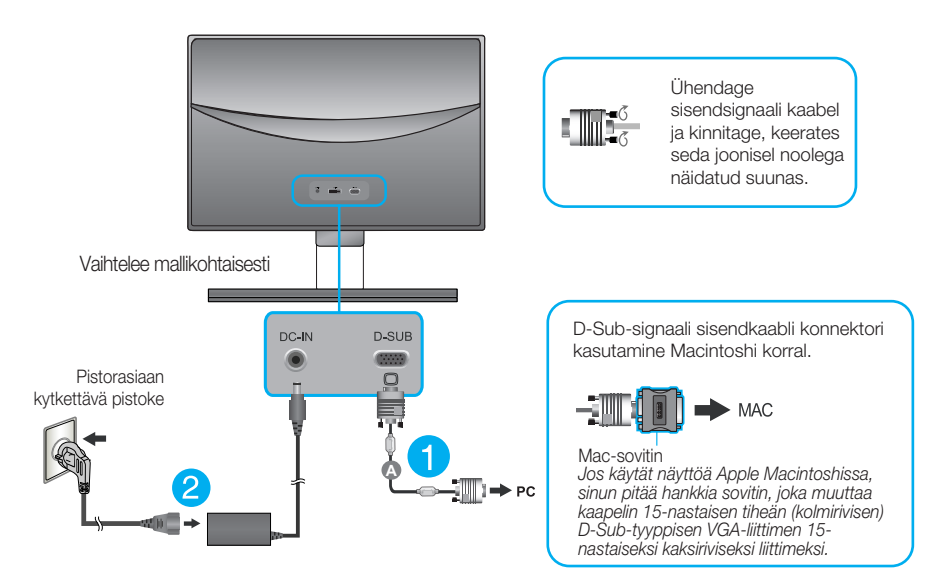

**3.** Toite sisselülitamiseks vajutage esipaneelil paiknevat power button (toitenuppu). Kui monitori toide on sisse lülitatud, siis täidetakse "Self Image Setting Function" (pildi iseseadistusfunktsioon) automaatselt.

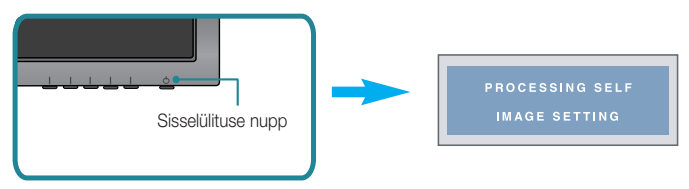

#### **MÄRKUS**

"Self Image Setting Function"? Funktsioon tagab kuvari kasutajale parimad võimalikud seaded. Kui lü litate kuvari esmakordselt sisse, häälestab funktsioon kuvari automaatselt lähtudes olevatest sisendisignaalidest parimatele võimalikele seadetele.

"AUTO funktsioon" ? Kui seadme kasutamisel või ekraani eraldusvõime muutmisel tekib teil probleeme, nagu hägune ekraan, ebaselged tähed, ekraani virvendus või kallakuga ekraan, vajutage eraldusvõime parandamiseks AUTO funktsiooni nuppu.

## **Arvutiga** ü**hendamine**

- **1.** Enne monitori paigaldamist veenduge, kas toide on monitorist, arvutisüsteemist ja muudest ühendatud seadmetest välja lülitatud.
- $2$ . Ühendage kaabel alltoodud joonisel tähistega  $\bigcirc$  ja  $\bigcirc$  näidatud viisil.

**A** ühendage DVI-D (digitaalsignaali) kaabel

**B** ühendage D-sub (analoogsignaali) kaabel

**MÄRKUS** 

Joonisel kujutatud kuvari tagaseina on lihtsustatud.

Joonis kujutab üldjoonist; Teie kuvar võib erineda joonisel kujutatust.

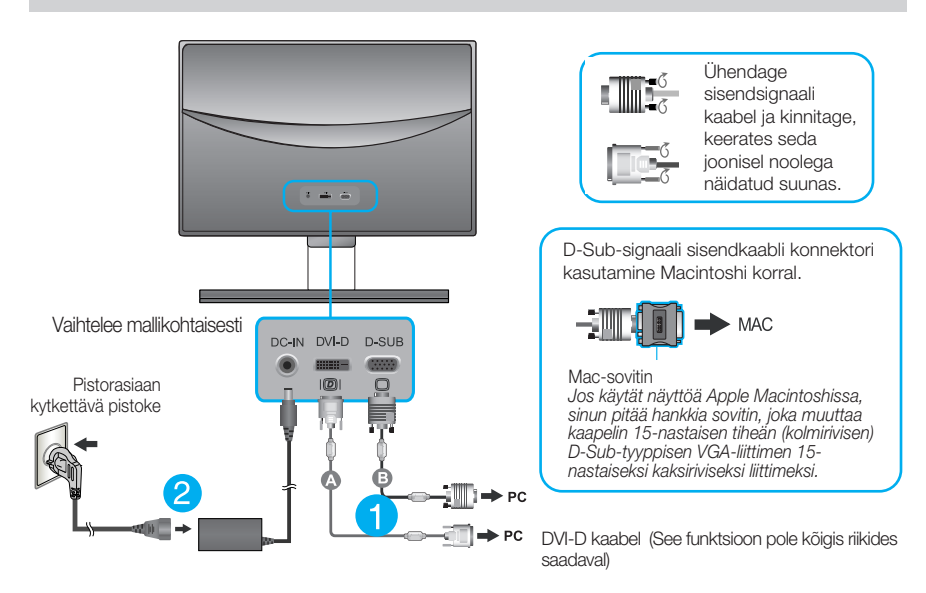

**3.** Toite sisselülitamiseks vajutage esipaneelil paiknevat power button (toitenuppu). Kui monitori toide on sisse lülitatud, siis täidetakse "Self Image Setting Function" (pildi iseseadistusfunktsioon) automaatselt. (Ainult analoogrežiim)

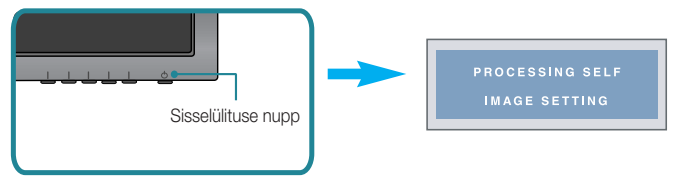

#### **MÄRKUS**

"Self Image Setting Function"? Funktsioon tagab kuvari kasutajale parimad võimalikud seaded. Kui lü litate kuvari esmakordselt sisse, häälestab funktsioon kuvari automaatselt lähtudes olevatest sisendisignaalidest parimatele võimalikele seadetele.

"AUTO funktsioon" ? Kui seadme kasutamisel või ekraani eraldusvõime muutmisel tekib teil probleeme, nagu hägune ekraan, ebaselged tähed, ekraani virvendus või kallakuga ekraan, vajutage eraldusvõime parandamiseks AUTO funktsiooni nuppu.

## **Arvutiga ühendamine**

- **1.** Enne monitori paigaldamist veenduge, kas toide on monitorist, arvutisüsteemist ja muudest ühendatud seadmetest välja lülitatud.
- **2.** Ühendage kaabel alltoodud joonisel tähistega 1 ja 2 näidatud viisil.

**A** ühendage DVI-D (digitaalsignaali) kaabel

- **B** ühendage D-sub (analoogsignaali) kaabel
- ühendage HDMI kaabel **C**

#### MÄRKUS

- Joonisel kujutatud kuvari tagaseina on lihtsustatud.
- Joonis kujutab üldjoonist; Teie kuvar võib erineda joonisel kujutatust.

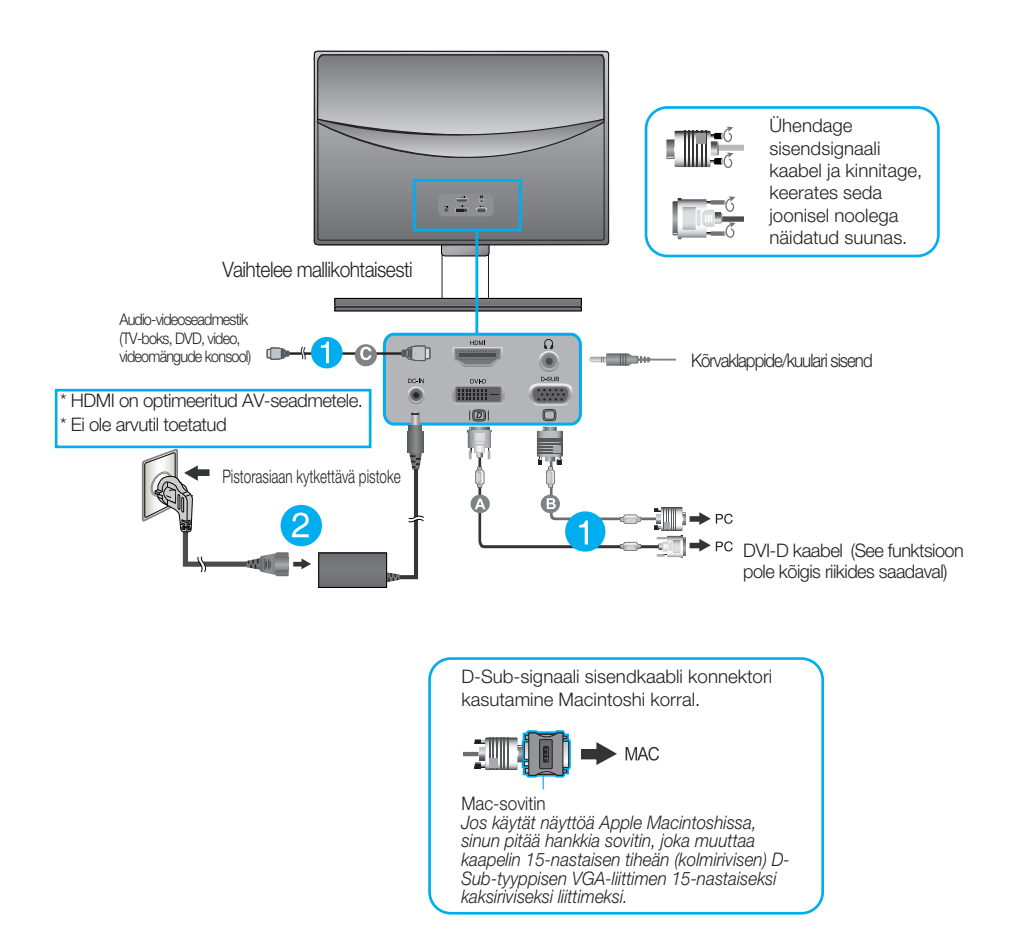

**3.** Toite sisselülitamiseks vajutage esipaneelil paiknevat power button (toitenuppu). Kui monitori toide on sisse lülitatud, siis täidetakse "Self Image Setting Function" (pildi iseseadistusfunktsioon) automaatselt. (Ainult analoogrežiim)

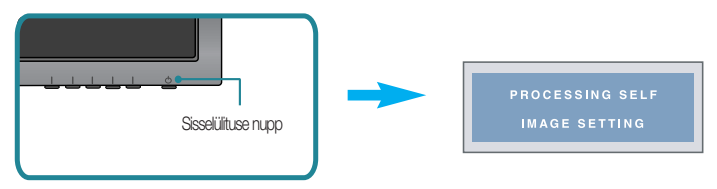

#### MÄRKUS

"Self Image Setting Function"? Funktsioon tagab kuvari kasutajale parimad võimalikud seaded. Kui<br>lülitate kuvari esmakordselt sisse, häälestab funktsioon kuvari automaatselt lähtudes olevatest sisendisignaalidest parimatele võimalikele seadetele.

"AUTO funktsioon" ? Kui seadme kasutamisel või ekraani eraldusvõime muutmisel tekib teil probleeme, nagu hägune ekraan, ebaselged tähed, ekraani virvendus või kallakuga ekraan, vajutage eraldusvõime parandamiseks AUTO funktsiooni nuppu.

## **Esipaneeli nupud**

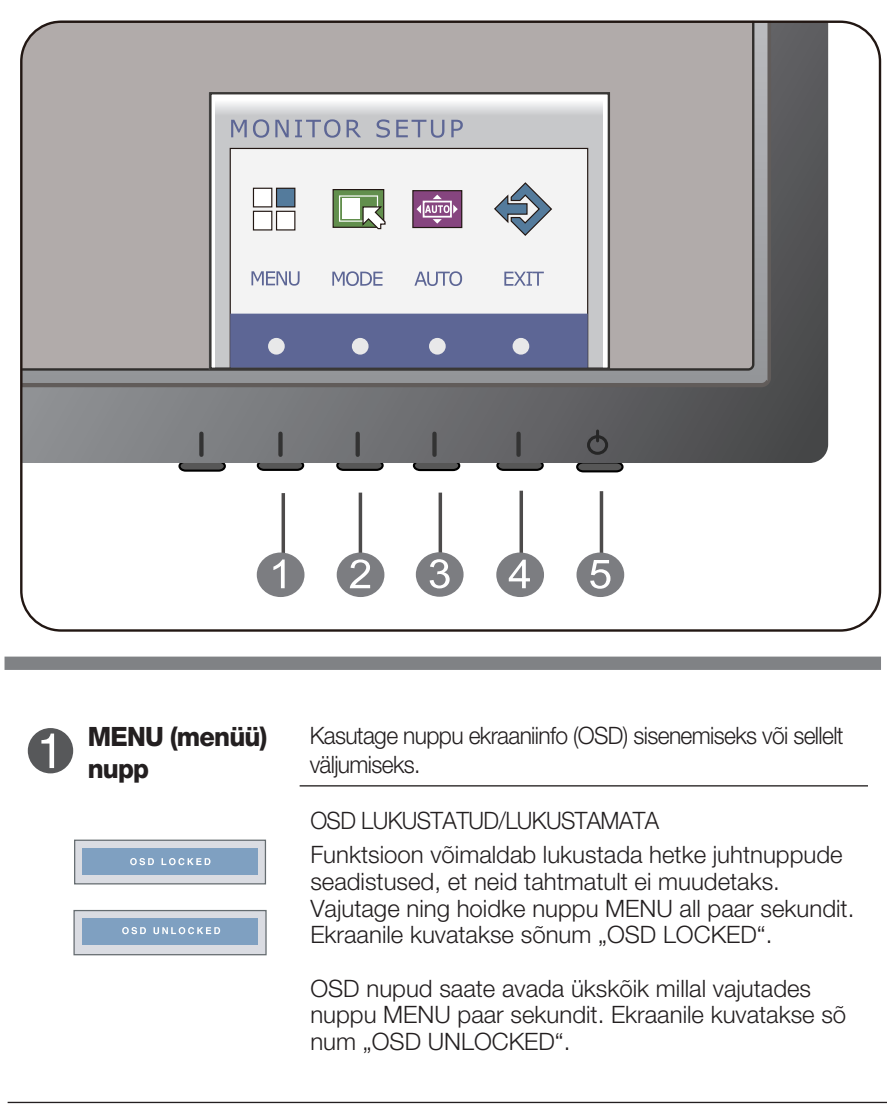

 $\mathcal{D}$ 

**MODE nupp** Kasutage seda nuppu menüüdesse F-ENGINE, ORIGINAL RATIO (ALGNE KUVASUHE) ja PHOTO EFFECT (FOTOEFEKT) sisenemiseks. Lisateabe saamiseks vaadake lk 26 kuni 31.

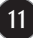

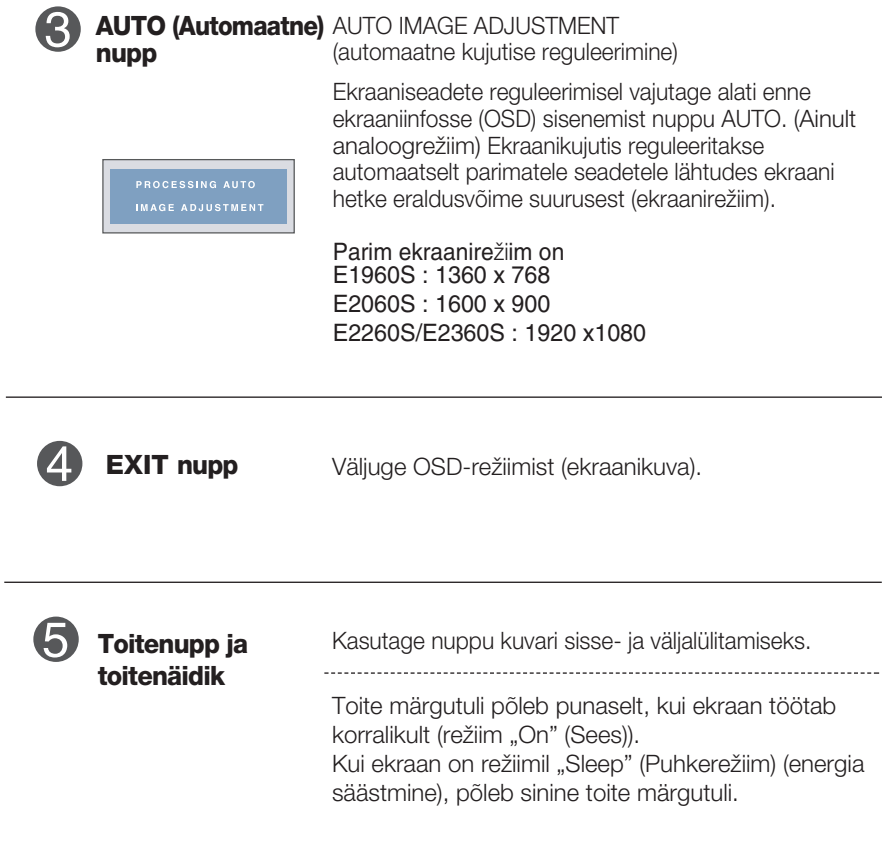

## **Esipaneeli nupud**

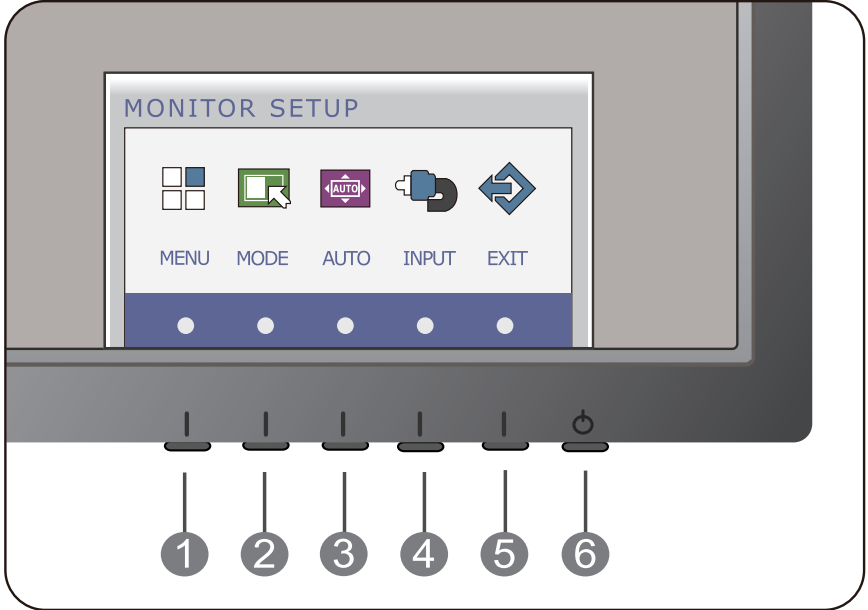

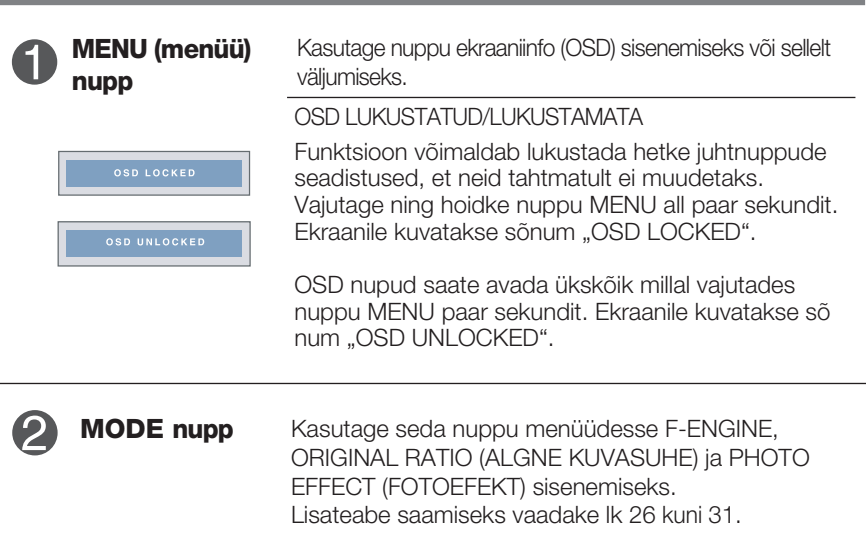

г

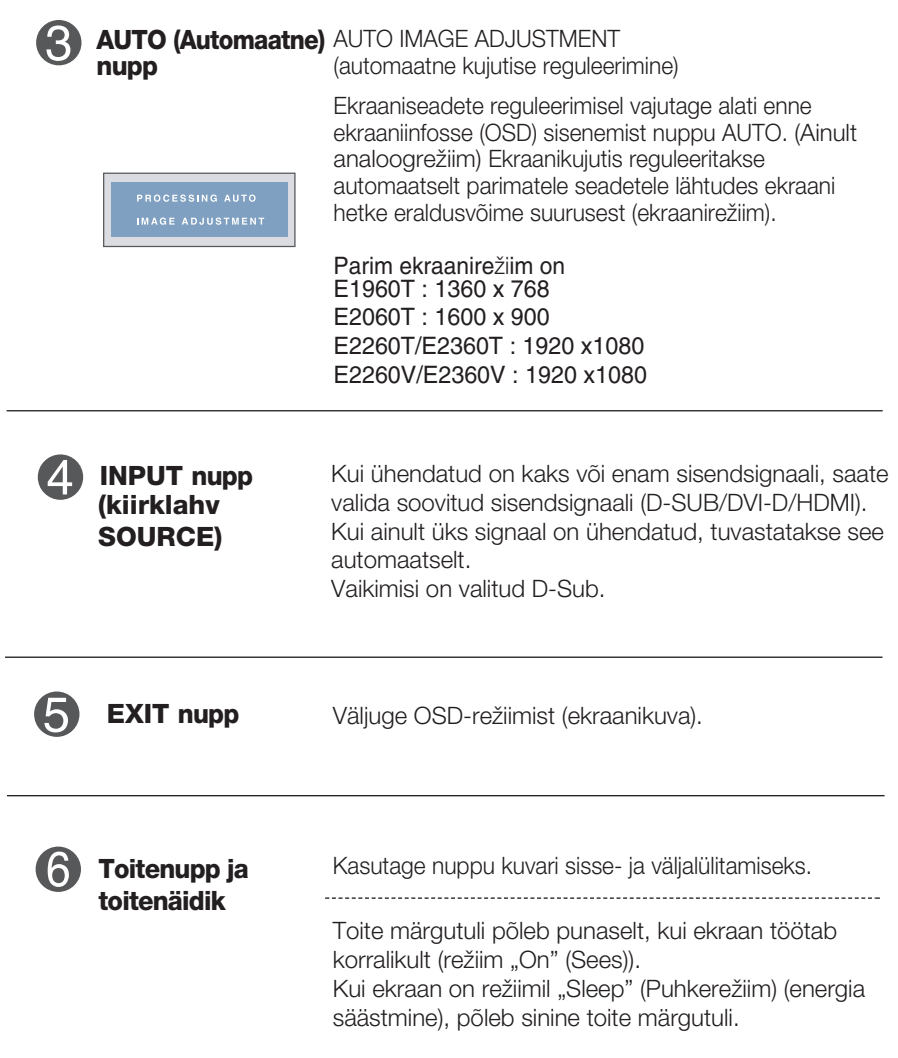

## **Ekraani reguleerimine**

OSD süsteemiga on kujutise suuruse, asukoha ning toiminguparameetrite reguleerimine kiire ning lihtne. Allpool on toodud lühinäide, et juhtnuppude kasutamine oleks käepärasem. Käesolevas osa tutvustab OSD kasutamisel v õimalike seadete ning valikute liigendust.

Benyt følgende fremgangsmåde for at justere skærmbilledet via skærmmenuen:

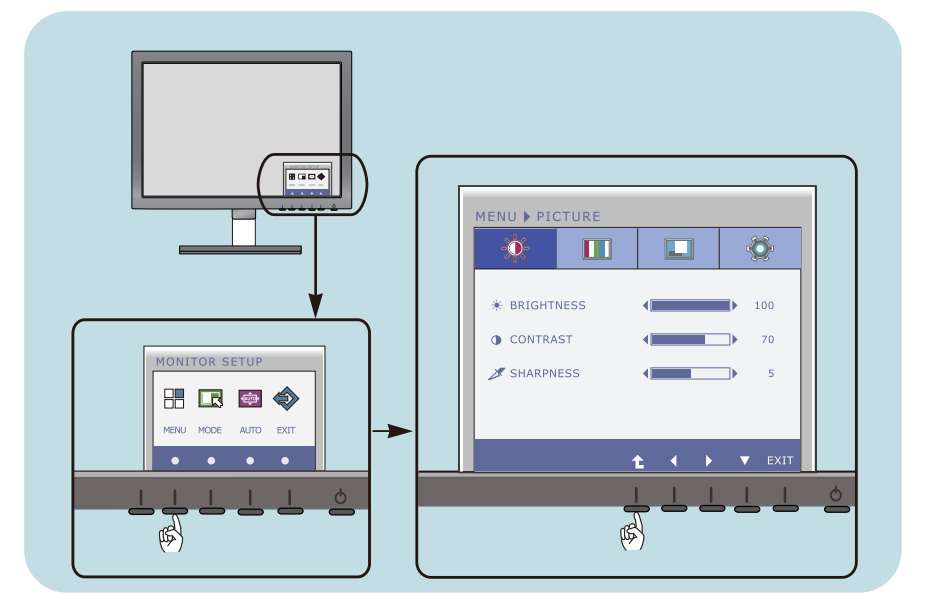

- Vajutage suvalist nuppu, seejärel ilmub OSD peamenüü.
- Reguleerimiseks kasutage vastavaid nuppe. **2**
- Pildi reguleerimiseks soovitud tasemele kasutage nuppe  $($   $\blacktriangleleft$  / $\blacktriangleright$  ). Teiste alammenüü elementide valimiseks kasutage nuppu ( $\blacktriangledown$ ). **3**

**15**

Ekraanikuvast väljumiseks vajutage nuppu EXIT. **4**

### **Ekraani reguleerimine**

OSD süsteemiga on kujutise suuruse, asukoha ning toiminguparameetrite reguleerimine kiire ning lihtne. Allpool on toodud lühinäide, et juhtnuppude kasutamine oleks käepärasem. Käesolevas osa tutvustab OSD kasutamisel v õimalike seadete ning valikute liigendust.

Benyt følgende fremgangsmåde for at justere skærmbilledet via skærmmenuen:

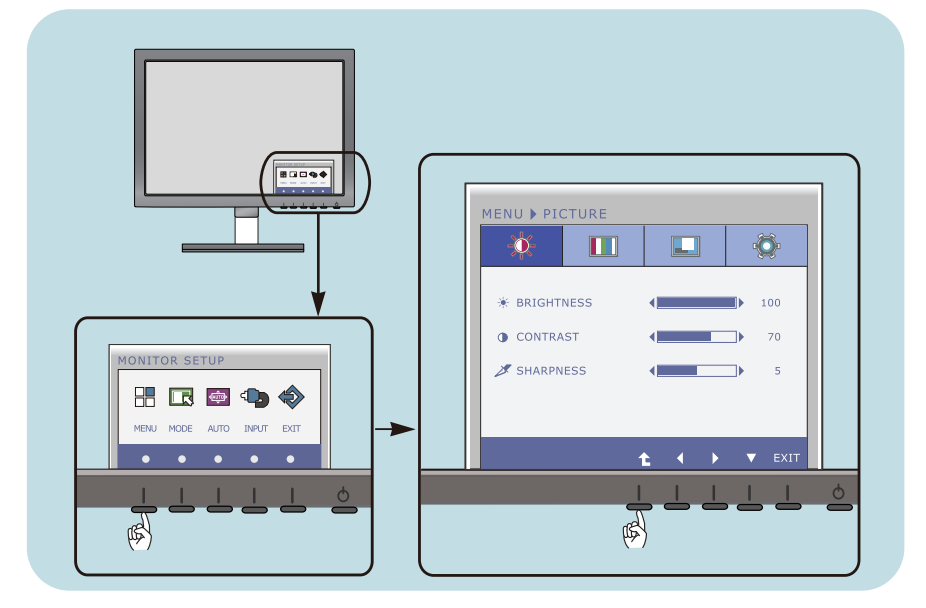

- Vajutage suvalist nuppu, seejärel ilmub OSD peamenüü.
- Reguleerimiseks kasutage vastavaid nuppe. **2**
- Pildi reguleerimiseks soovitud tasemele kasutage nuppe ( $\blacktriangleleft$  / $\blacktriangleright$ ). Teiste alammenüü elementide valimiseks kasutage nuppu ( $\blacktriangledown$ ). **3**

**16**

Ekraanikuvast väljumiseks vajutage nuppu EXIT. **4**

## **Ekraani reguleerimine**

OSD süsteemiga on kujutise suuruse, asukoha ning toiminguparameetrite reguleerimine kiire ning lihtne. Allpool on toodud lühinäide, et juhtnuppude kasutamine oleks käepärasem. Käesolevas osa tutvustab OSD kasutamisel v õimalike seadete ning valikute liigendust.

Benyt følgende fremgangsmåde for at justere skærmbilledet via skærmmenuen:

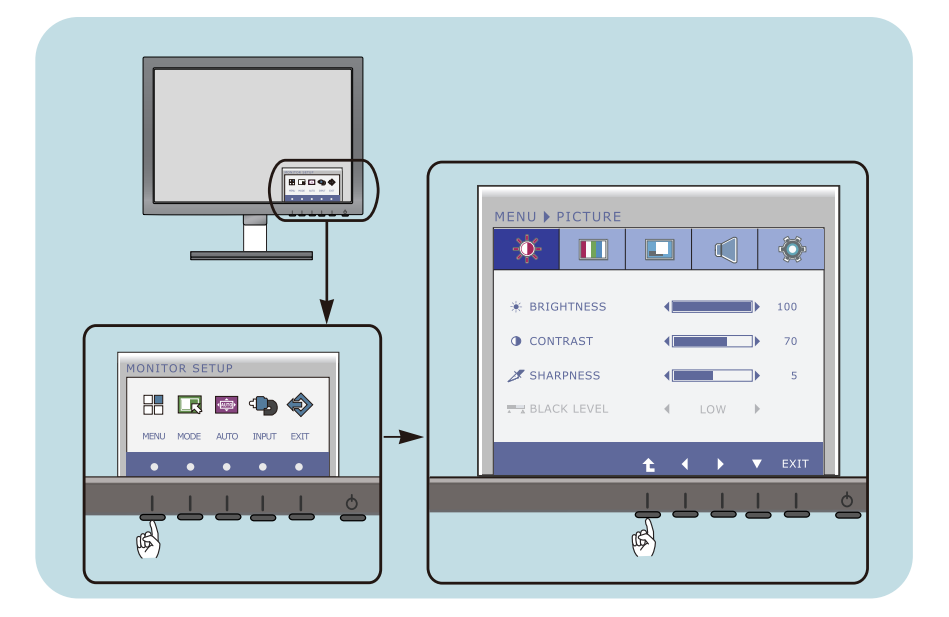

- Vajutage suvalist nuppu, seejärel ilmub OSD peamenüü.
- Reguleerimiseks kasutage vastavaid nuppe. **2**
- Pildi reguleerimiseks soovitud tasemele kasutage nuppe ( $\blacktriangleleft$ / $\blacktriangleright$ ). Teiste alammenüü elementide valimiseks kasutage nuppu ( $\blacktriangledown$ ). **3**

**17**

Ekraanikuvast väljumiseks vajutage nuppu EXIT. **4**

Järgnevas tabelis on toodud kõik OSC seadete, seadistuste ning juhtnuppude menüüd. <br>
DSUB : D-SUB-sisend (analoogsignaal)

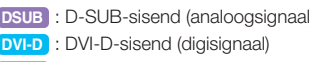

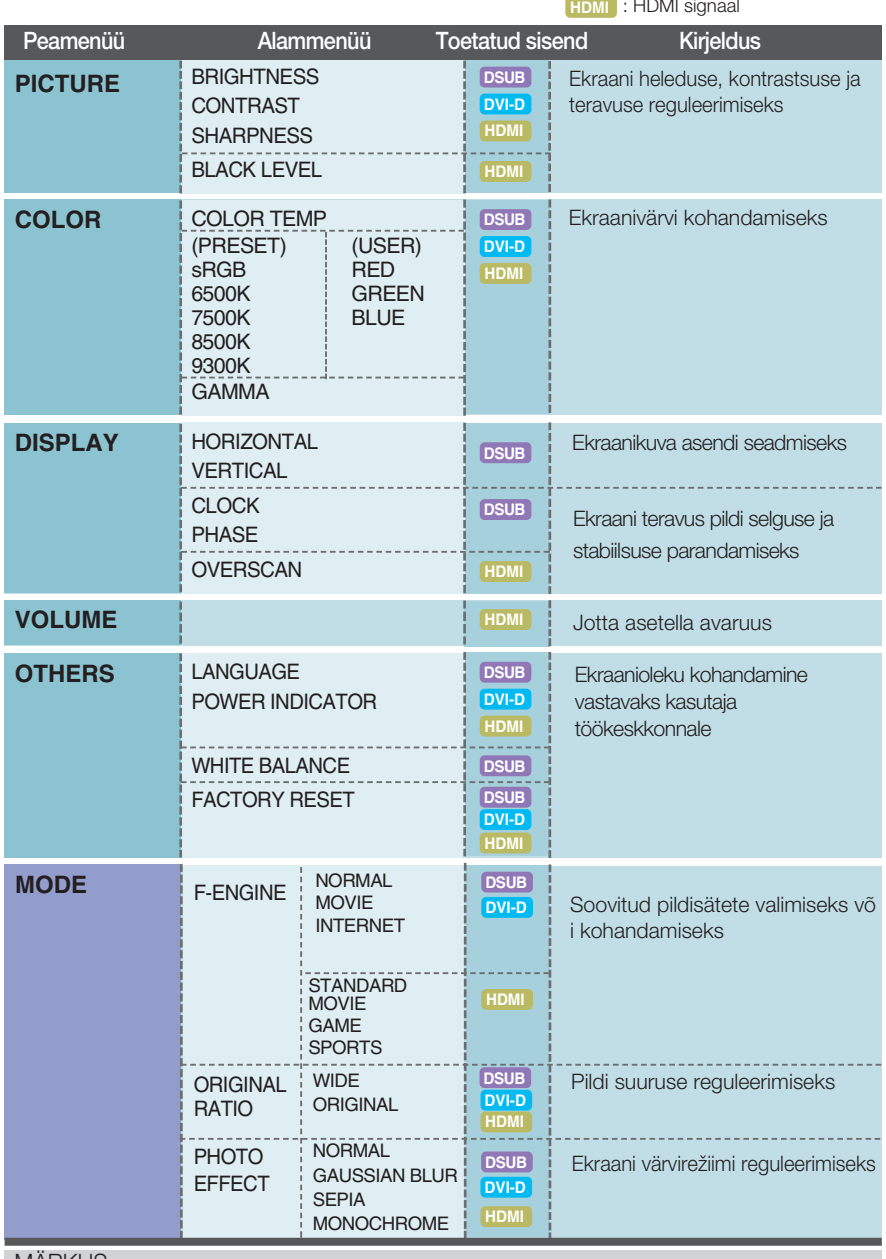

**MARKUS** 

Sõltuvalt mudelist võib ikoonide järjekord olla erinev (18 kuni 31)

Eelnevalt tutvustati OSD süsteemi kasutamisega elemendi valimise ja seadistamise protseduuri. Järgnevalt on loetletud menüüs kuvatud kõ ikide elementide ikoonid, nende nimed ning kirjeldused.

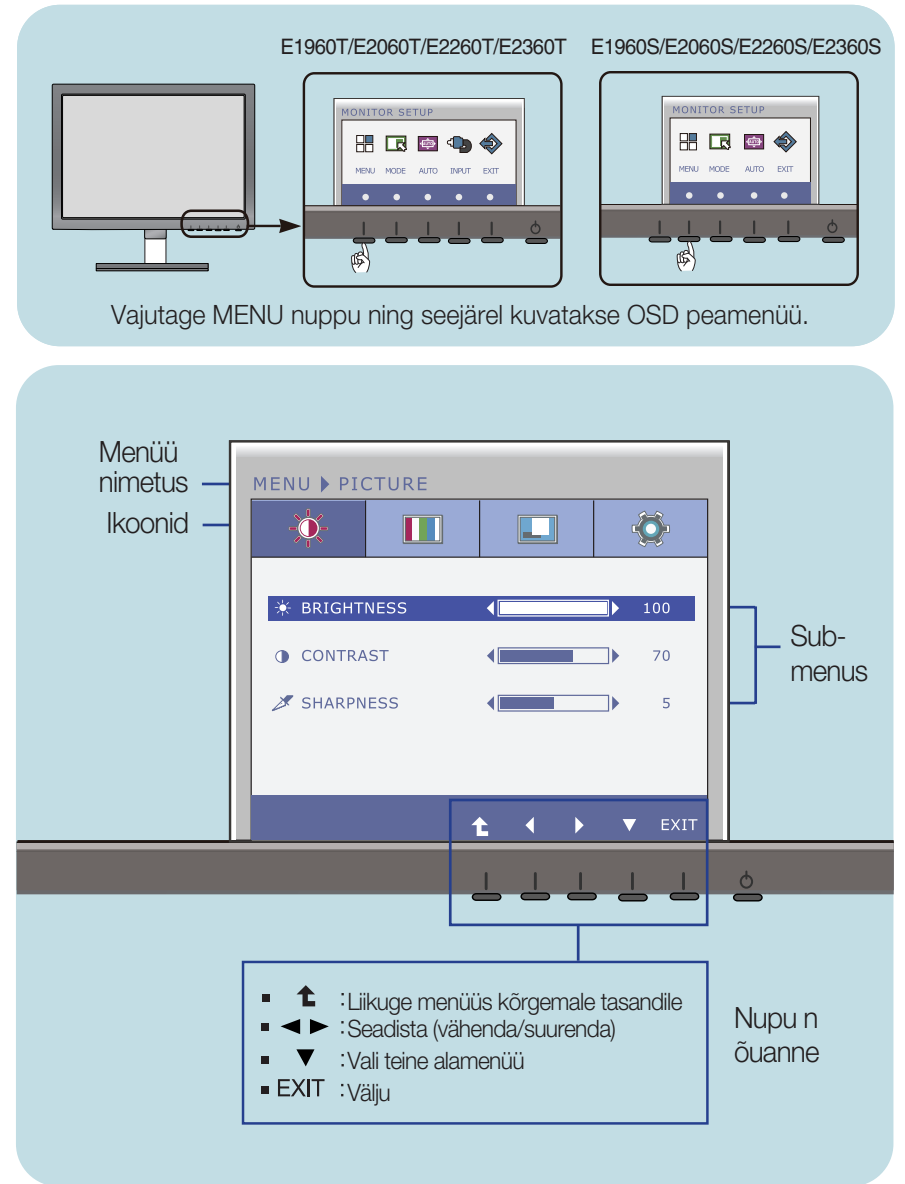

#### **BEMÆRK:**

Det sprog, der anvendes i skærmmenuerne, er muligvis et andet end i brugerhåndbogen.

Eelnevalt tutvustati OSD süsteemi kasutamisega elemendi valimise ja seadistamise protseduuri. Järgnevalt on loetletud menüüs kuvatud kõ ikide elementide ikoonid, nende nimed ning kirjeldused.

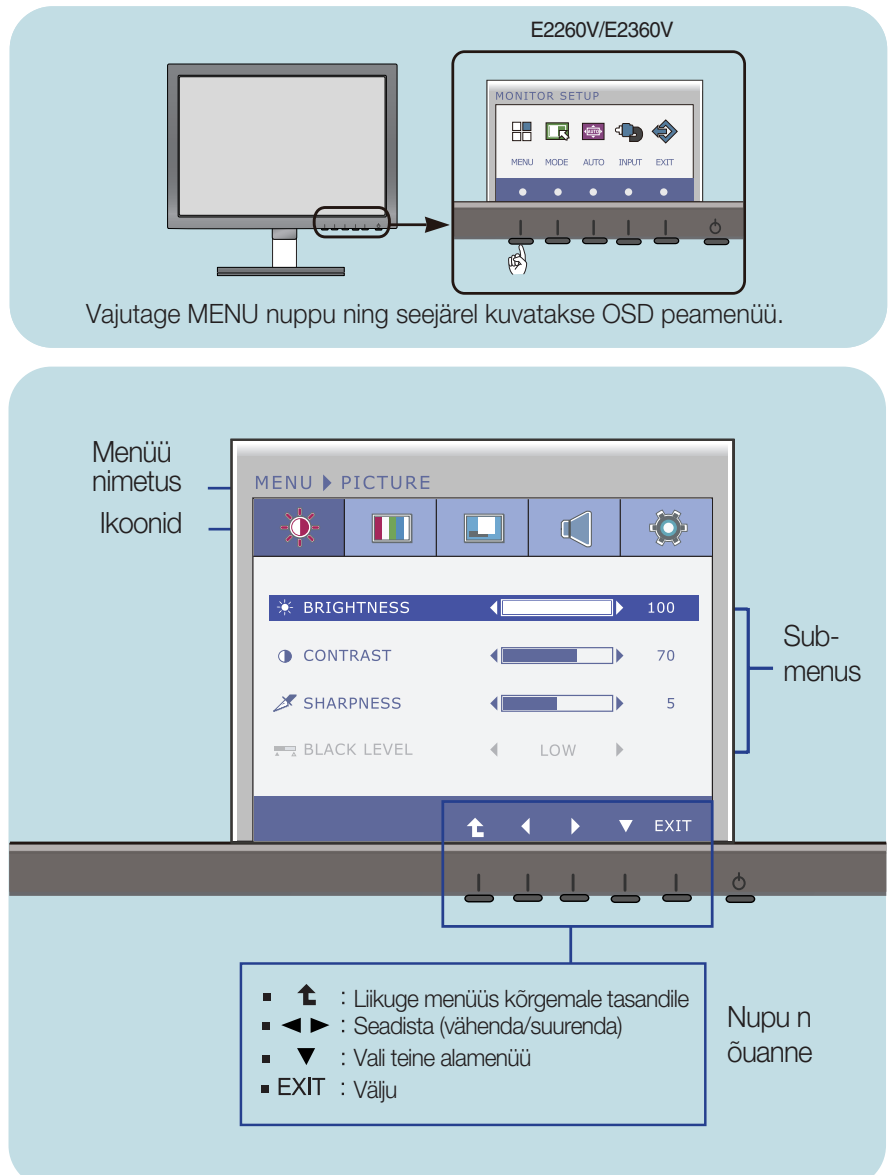

#### **BEMÆRK:**

Det sprog, der anvendes i skærmmenuerne, er muligvis et andet end i brugerhåndbogen.

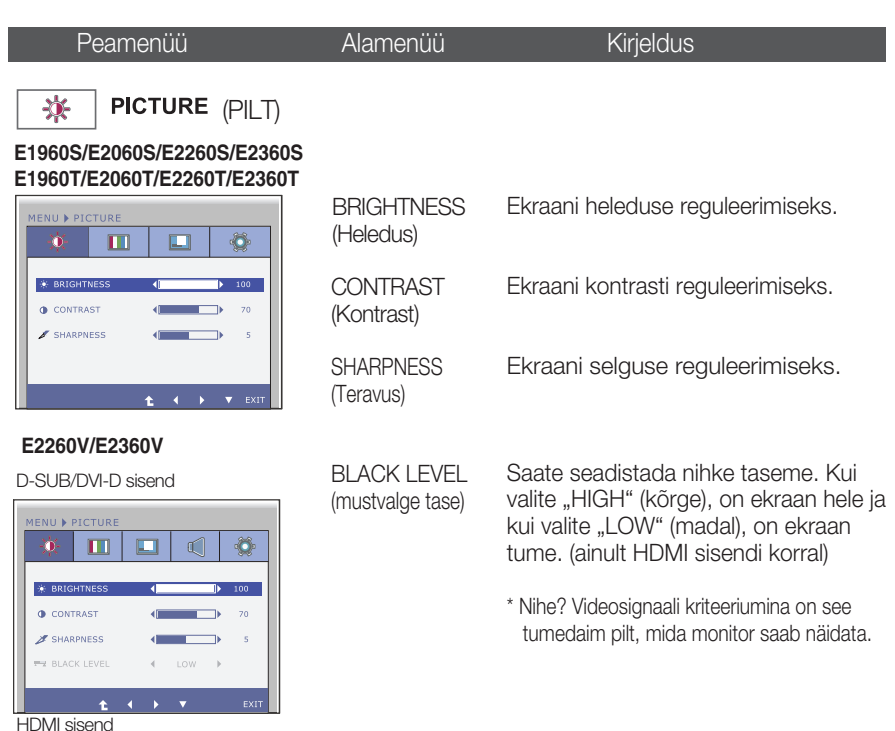

**21**

 $\blacksquare$ 

PICTURE

 $100<sup>2</sup>$  $\ddot{\bullet}$ CONTRAST  $\overline{70}$ SHARPNESS  $\leftarrow$  $\overline{\phantom{a}}$  $\overline{\phantom{a}}$ **BLACK LEVEL**  $\leftarrow$  Low  $\rightarrow$  $\mathbb{R}^d$ Ł.

 $\boxed{\phantom{1}}$  $\mathbb{C}$ 

**1** : Liikuge menüüs kõrgemale tasandile

 $\ddot{\bullet}$ 

- **<** : Vähendada
- · Suurendada
- **V**: Valida teine alamenüü
- Exit : Väljuda

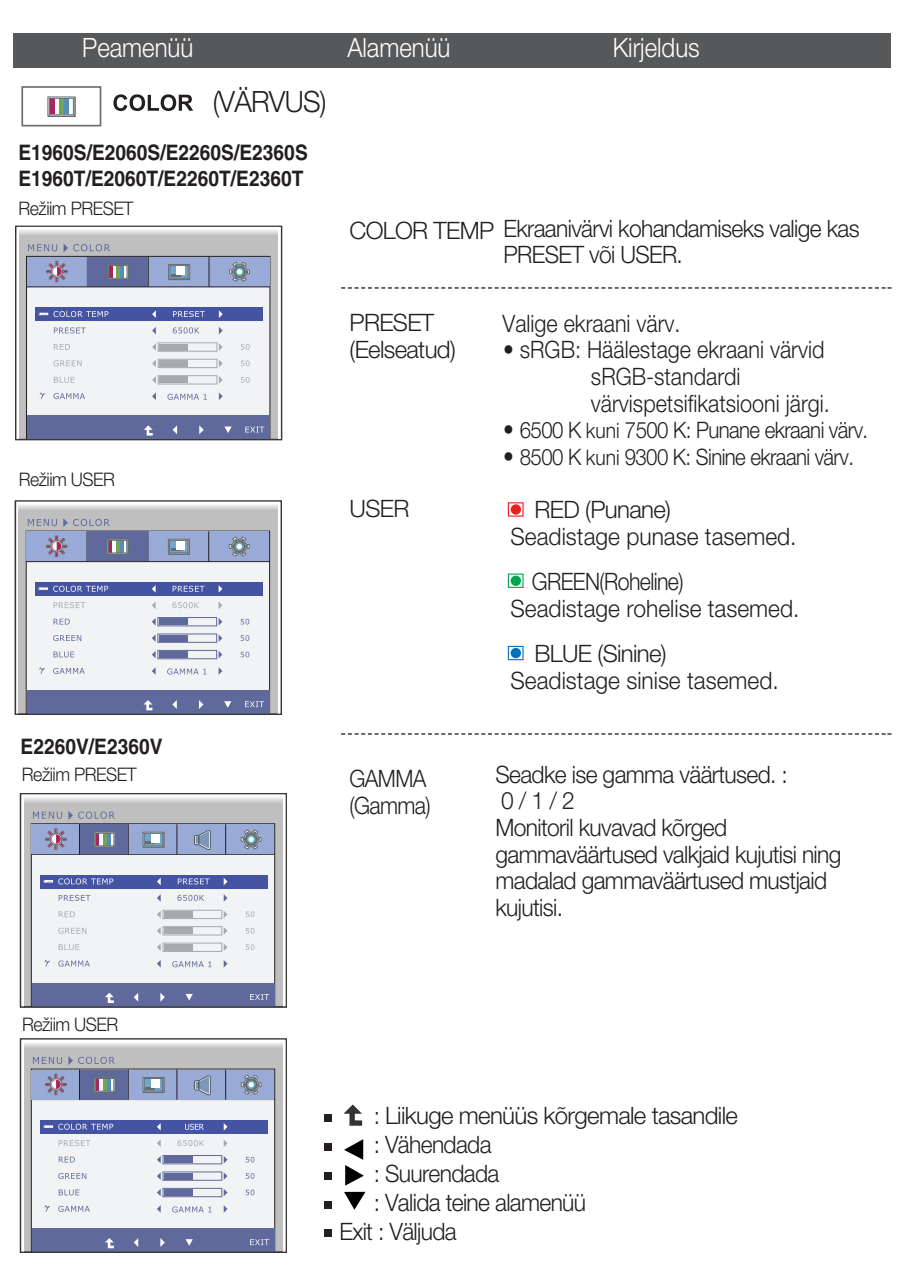

Peamenüü Alamenüü Kirjeldus

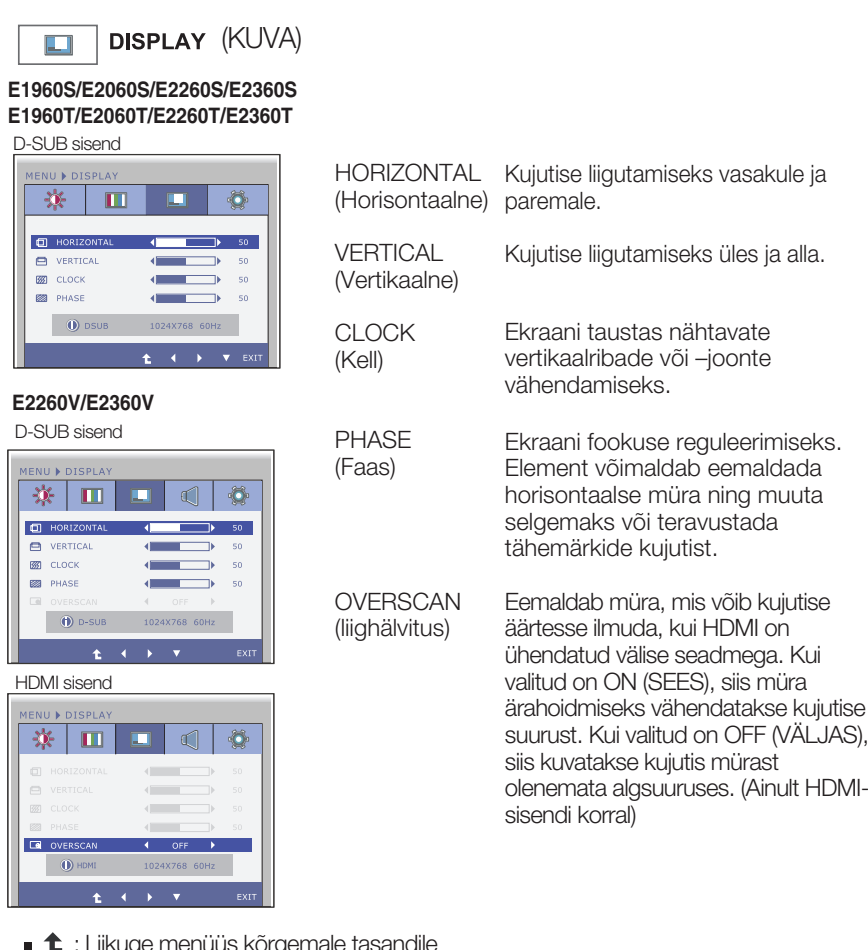

- $\textcolor{red}{\blacktriangle}$  : Liikuge menuus kõrgemale tasand
- < : Vähendada
- · Suurendada
- Valida teine alamenüü
- Exit : Väljuda

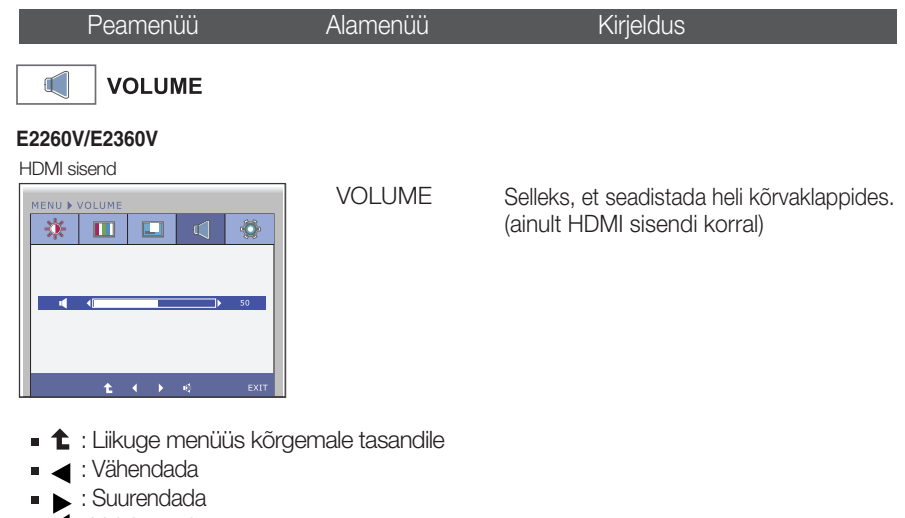

**24**

· **\*** : Vaigistatud Exit : Väljuda

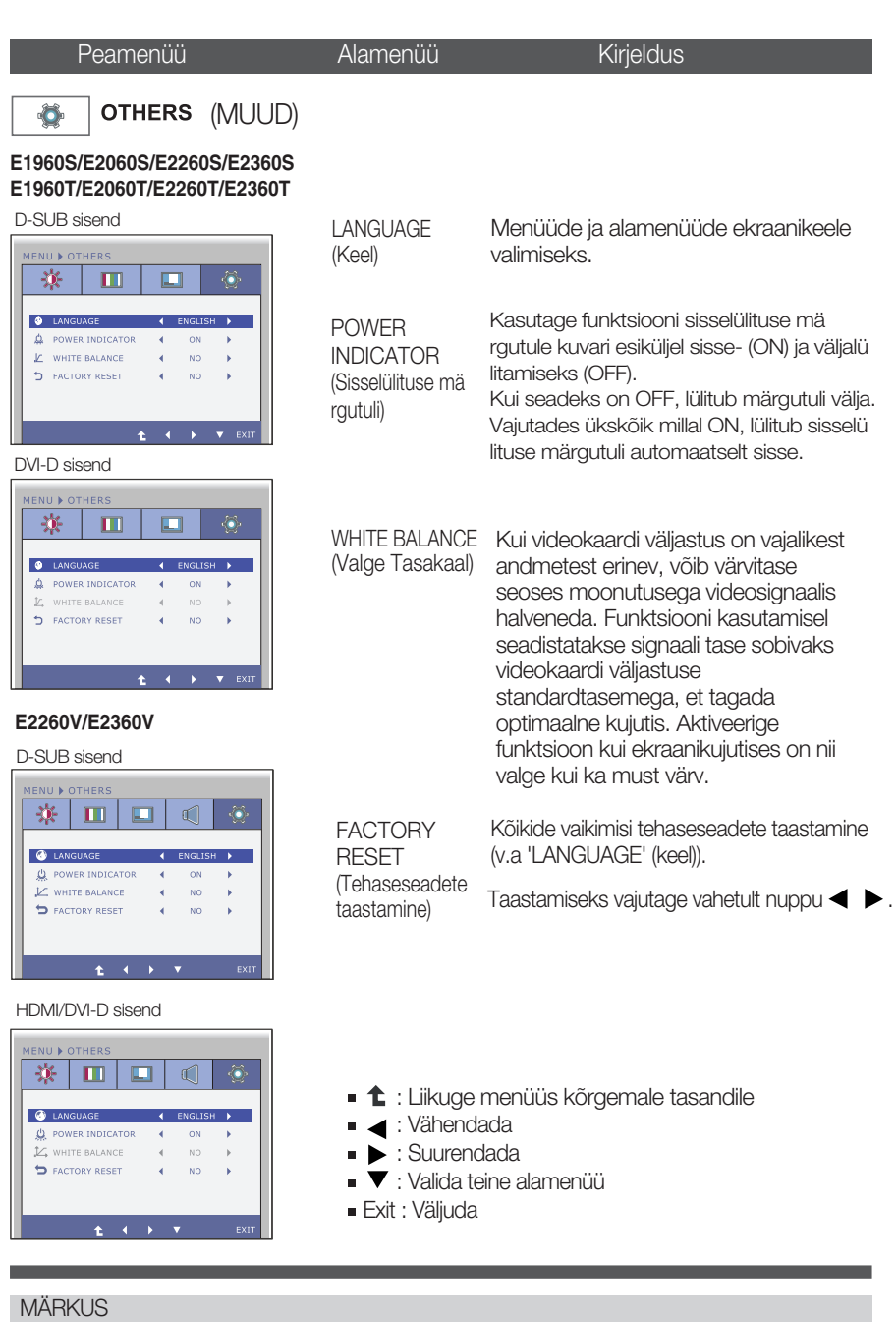

Kui see ekraani kujutist ei paranda, taastage tehase vaikesätted. Vajadusel teostage uuesti funktsioon WHITE BALANCE (VALGE TASAKAAL). See funktsioon on võimalik vaid siis, kui sisendsignaal on analoogsignaal.

Eelnevalt tutvustati OSD süsteemi kasutamisega elemendi valimise ja seadistamise protseduuri. Järgnevalt on loetletud menüüs kuvatud kõikide elementide ikoonid, nende nimed ning kirjeldused.

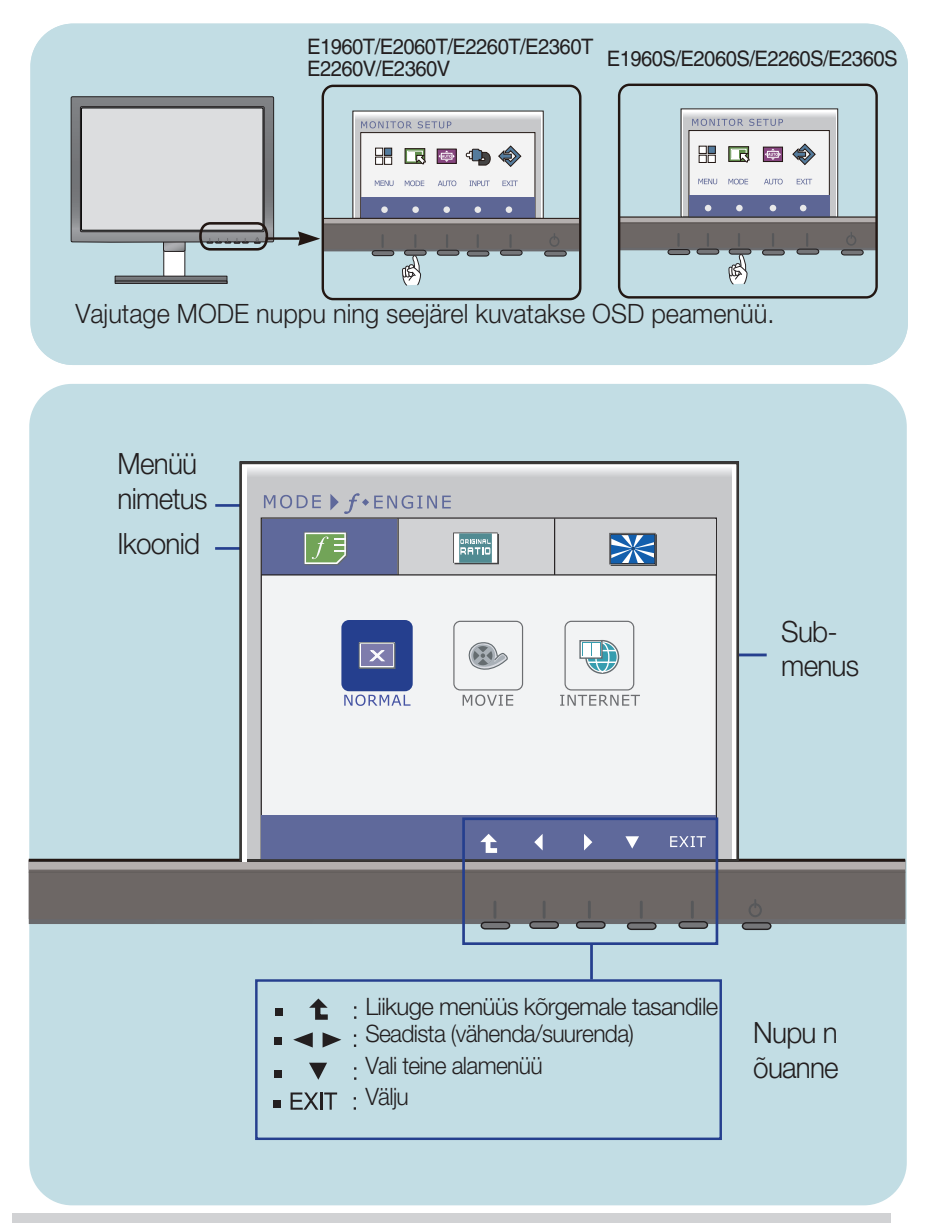

#### **BEMÆRK:**

Det sprog, der anvendes i skærmmenuerne, er muligvis et andet end i brugerhåndbogen.

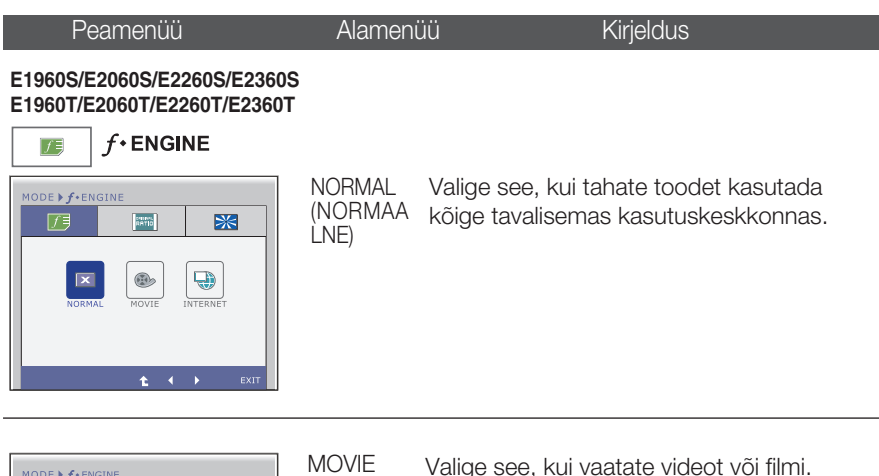

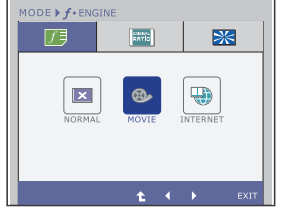

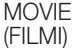

Valige see, kui vaatate videot või filmi.

- 10DE ▶ *f* ENGIN 历  $\frac{1}{2} \frac{d\mathbf{r}}{d\mathbf{r}}$  $\mathbb{R}$  $\begin{array}{c} \boxed{\mathbf{X}} \\ \text{NORMAL} \end{array}$  $\bigcirc$  $\begin{picture}(20,20) \put(0,0){\line(1,0){10}} \put(15,0){\line(1,0){10}} \put(15,0){\line(1,0){10}} \put(15,0){\line(1,0){10}} \put(15,0){\line(1,0){10}} \put(15,0){\line(1,0){10}} \put(15,0){\line(1,0){10}} \put(15,0){\line(1,0){10}} \put(15,0){\line(1,0){10}} \put(15,0){\line(1,0){10}} \put(15,0){\line(1,0){10}} \put(15,0){\line(1$
- INTERNET Valige see, kui tegelete tekstitöötlusega (Word jne)

- **1 1:** Liikuge menüüs kõrgemale tasandile
- < ▶ : Liiguta
- Exit : Väljuda

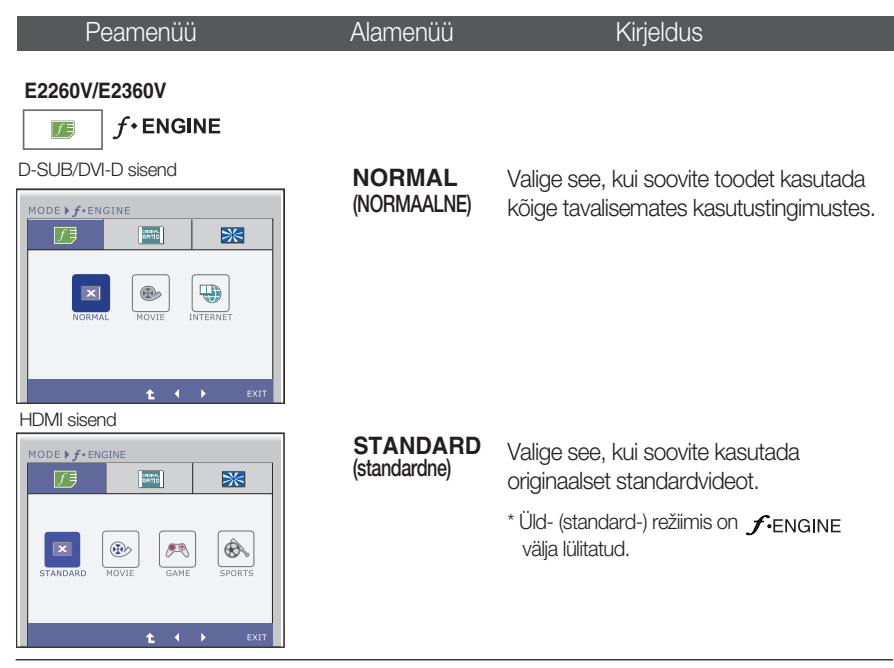

D-SUB/DVI-D sisend

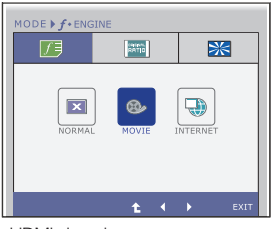

HDMI sisend

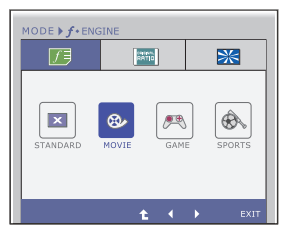

(film) **MOVIE**

valige see video või filmi vaatamiseks.

- **1**: Liikuge menüüs kõrgemale tasandile
- $\blacksquare$  $\blacktriangleright$  : Liiguta
- Exit : Väljuda

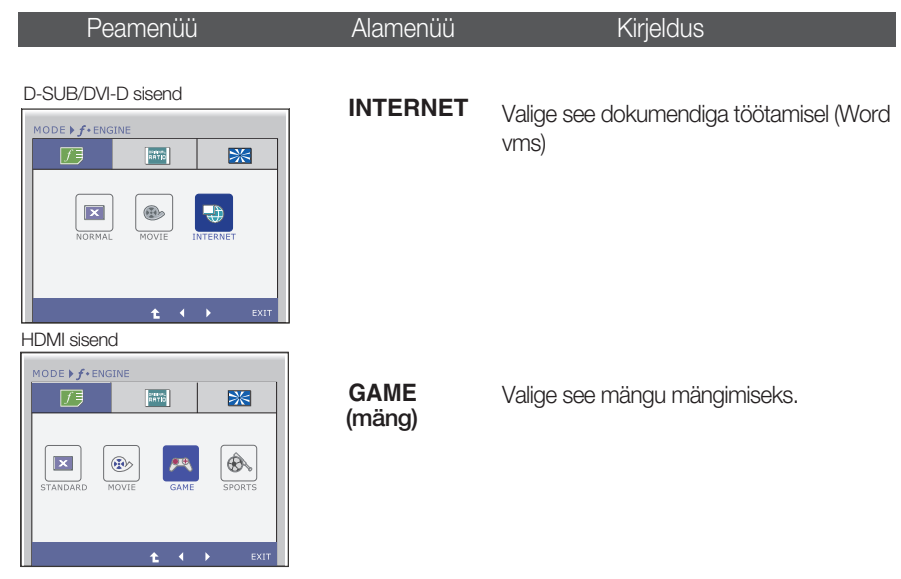

HDMI sisend

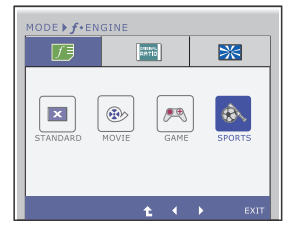

**SPORTS**

**SPORTS** Valige see üldiselt spordi vaatamiseks.<br>(sport)

- **1:** Liikuge menüüs kõrgemale tasandile  $\blacksquare$
- **E** : Liiguta  $\blacksquare$
- Exit : Väljuda

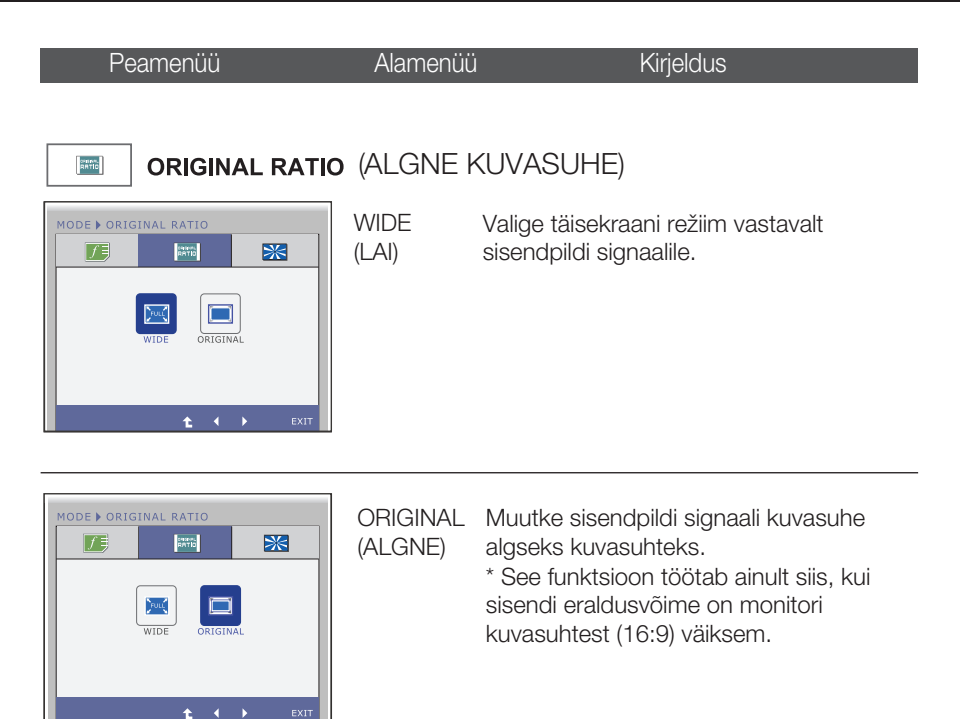

- **1**: Liikuge menüüs kõrgemale tasandile
- < ▶ : Liiguta
- Exit : Väljuda

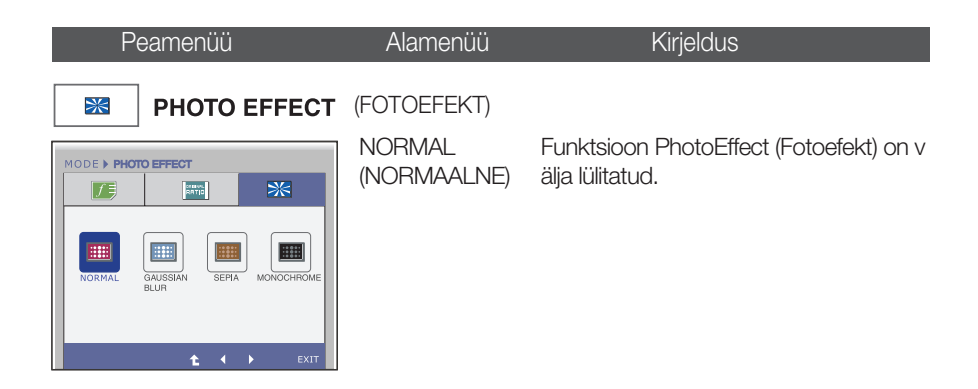

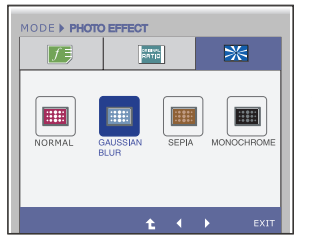

GAUSSIAN BLUR (NORMAALJA **OTUSLIK** MAHENDUS)

See menüü lisab ekraanile värve ja muudab sellel kuvatud liikumise sujuvamaks.

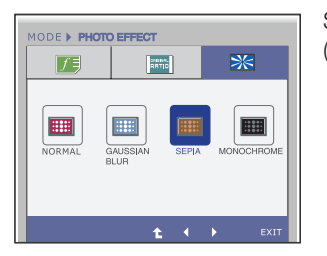

SEPIA (SEEPIA) See menüü muudab ekraani seepiatooni (pruun värv).

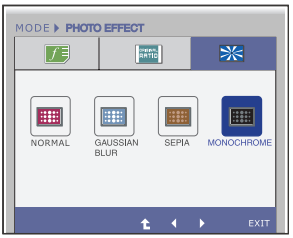

MONOCHROME See menüü muudab ekraani hallivä (UHEVARVILINE) viliseks (must-valge pilt

- **1**: Liikuge menüüs kõrgemale tasandile
- $\blacksquare \blacktriangleleft \blacktriangleright :$  Liiguta
- Exit : Väljuda

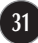

Enne kui võtate ühendust remonditöökojaga, kontrollige kuvarit allpool toodud tabeli järgi.

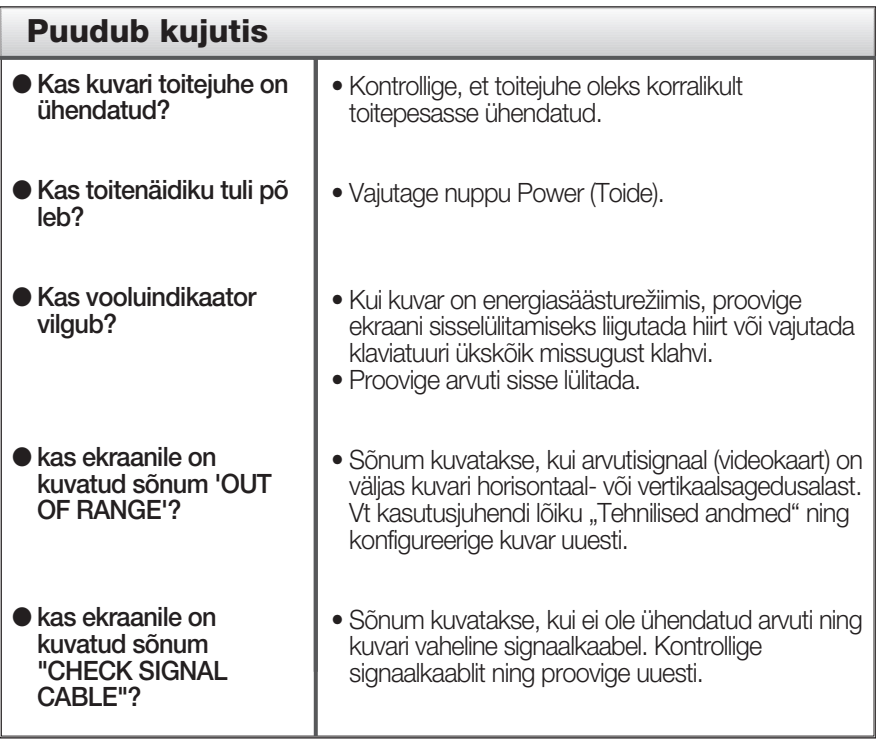

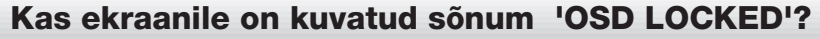

т

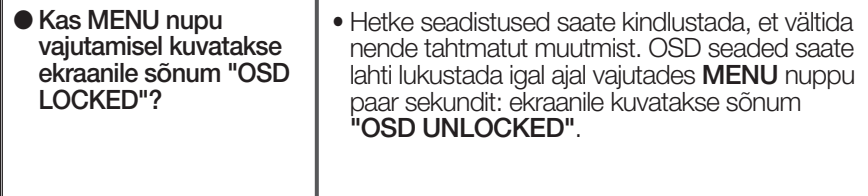

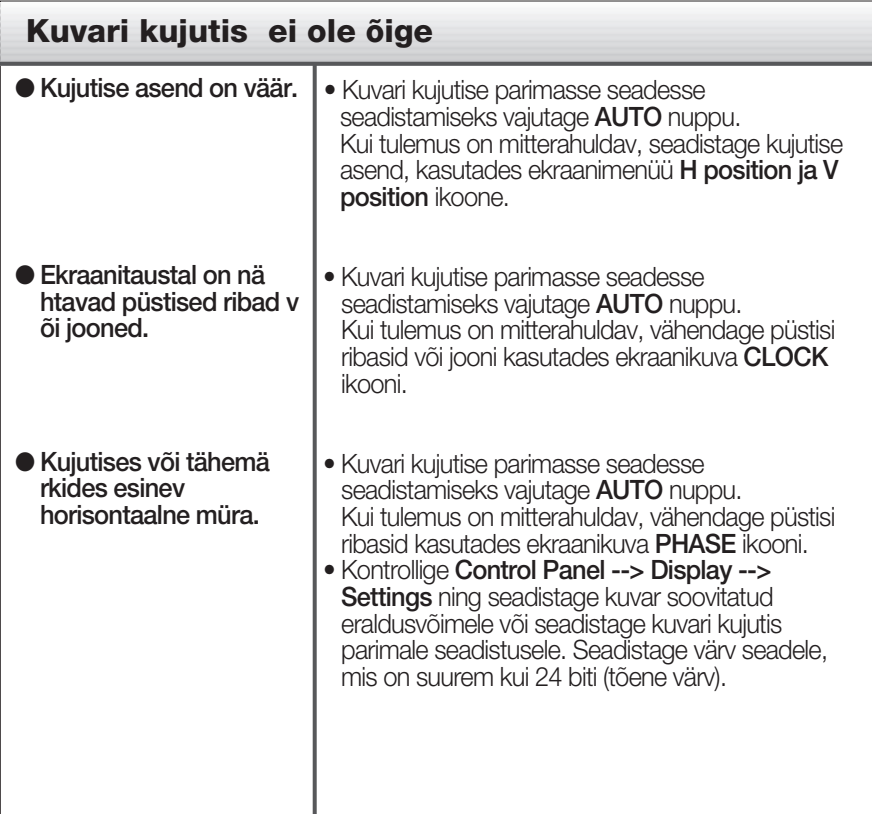

#### **Tähtis**

- Kontrollige Control Panel --> Display --> Settings ning kontrollige, kas ei muudetud sagedust või eraldusvõimet. Kui muudeti, taasseadistage videokaart soovitatud eraldusvõ imele.
- Kui soovitatav eraldusvõime (optimaalne eraldusvõime) pole valitud, võivad tähed gustuda ning ekraan olla tuhmunud, kärbitud või nihutatud. Veenduge, et valite soovitatava eraldusvõime.
- Sättemeetod võib erineda arvutite ja O/S (operatsioonisüsteemide) osasning ülalmainitud resolutsiooni ei pruugi videokaart toetada. Sel juhul pöörduge arvuti või videokaardi tootja poole.

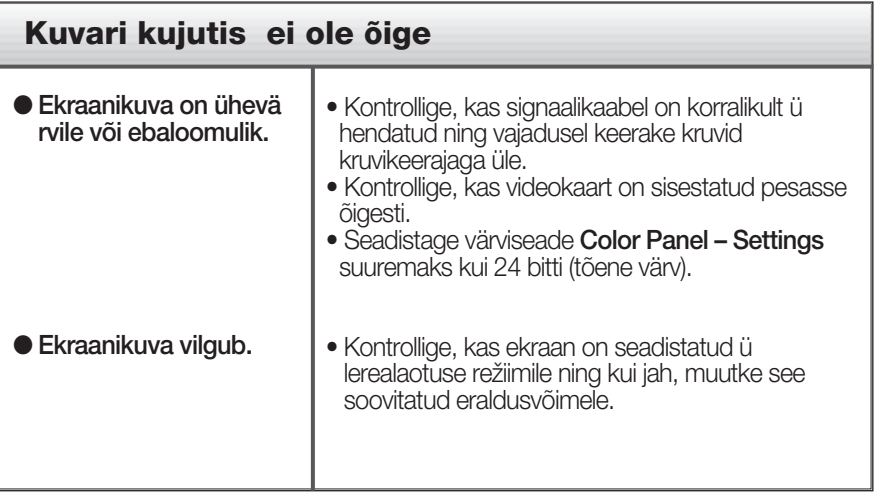

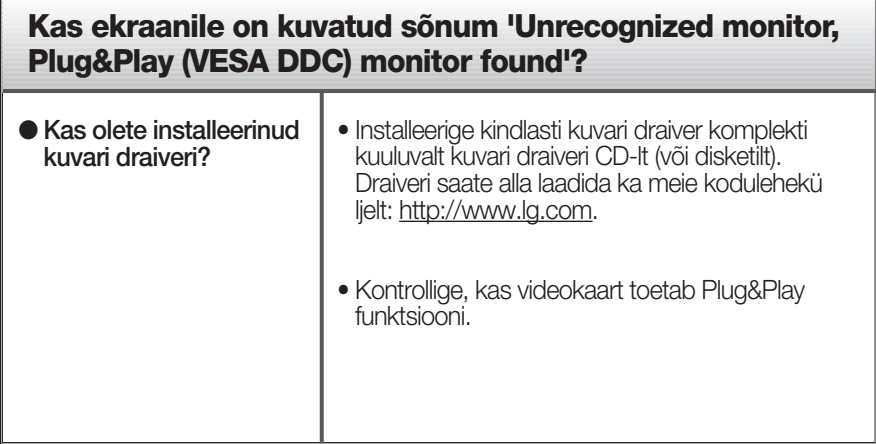

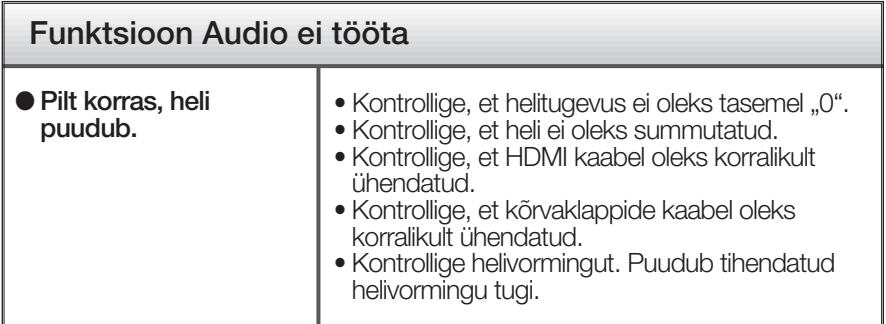

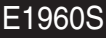

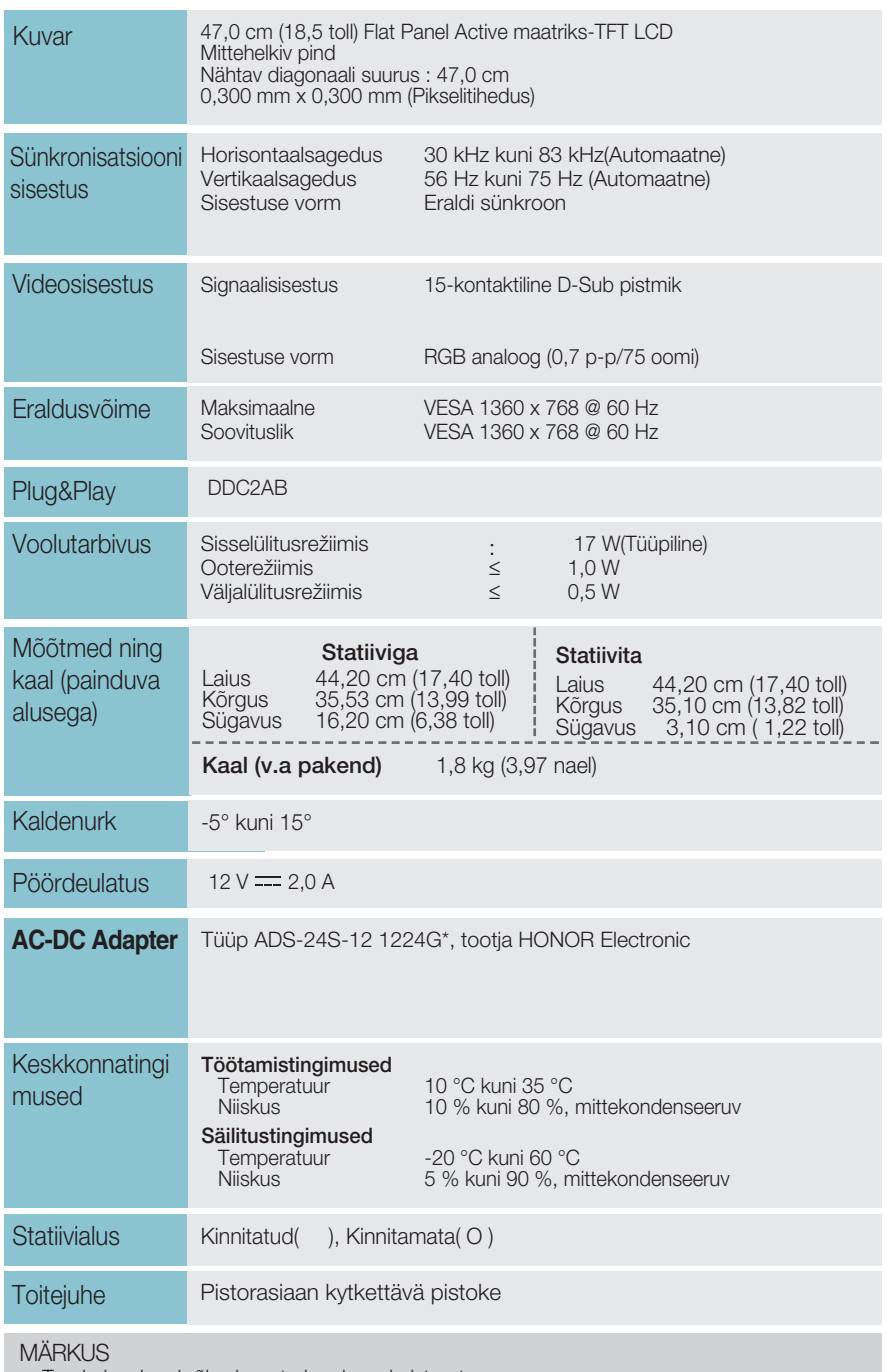

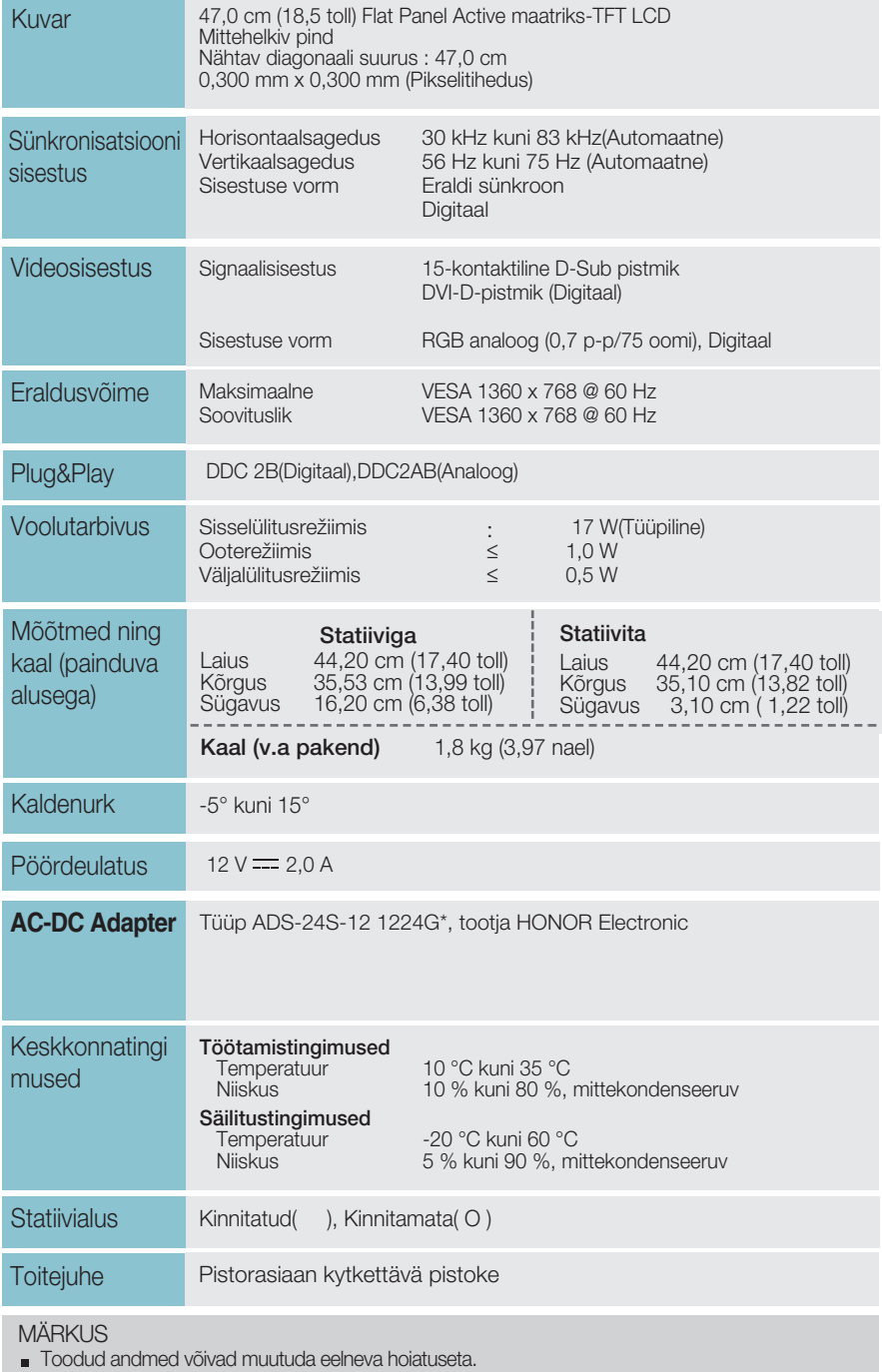

## Tehnilised andmed E2060S

Kuv

Sün sise

Eral

Plug Voc

Mõi kaa

Kald

AC-

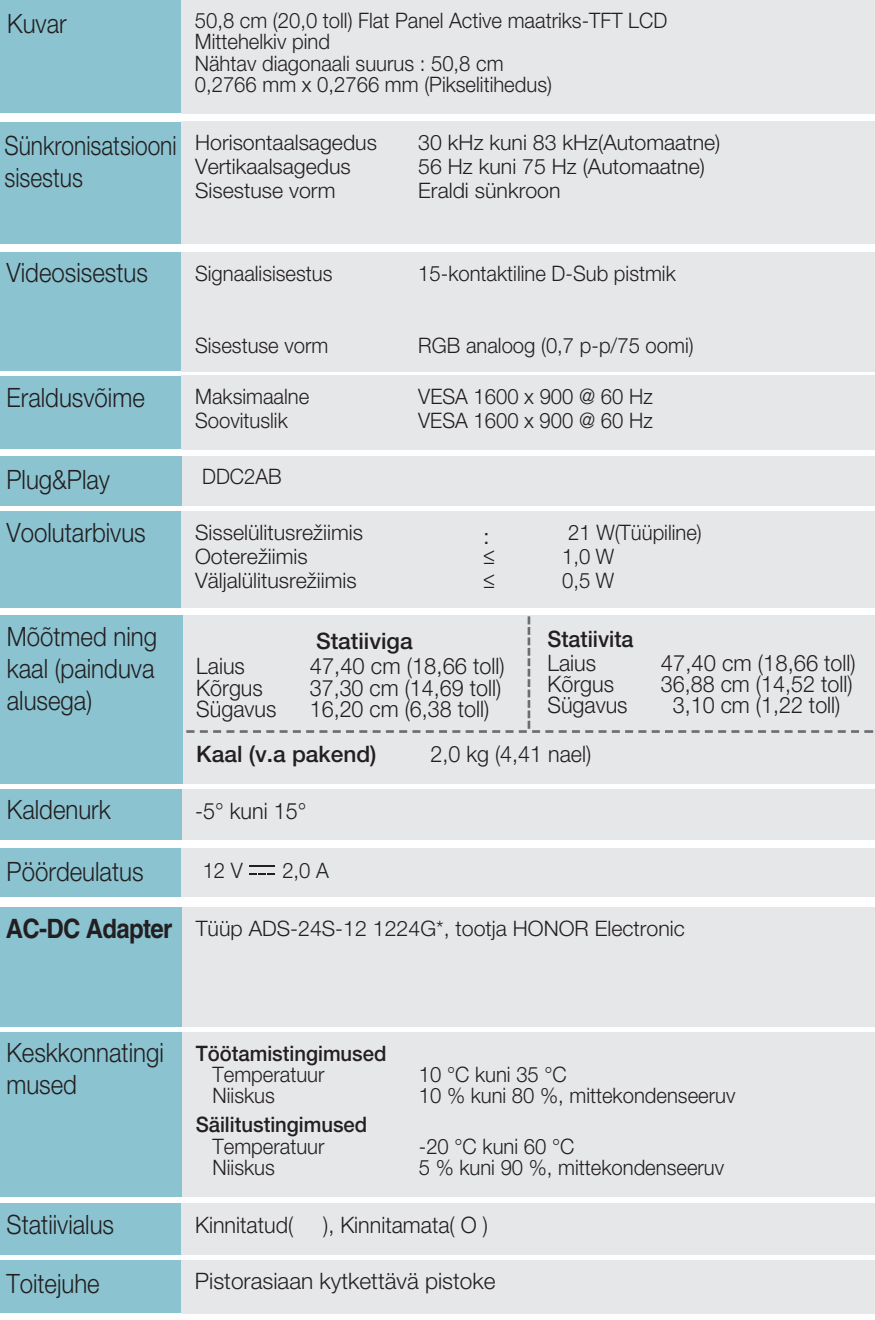

**37**

#### MÄRKUS

mus

Stati

**Toit** 

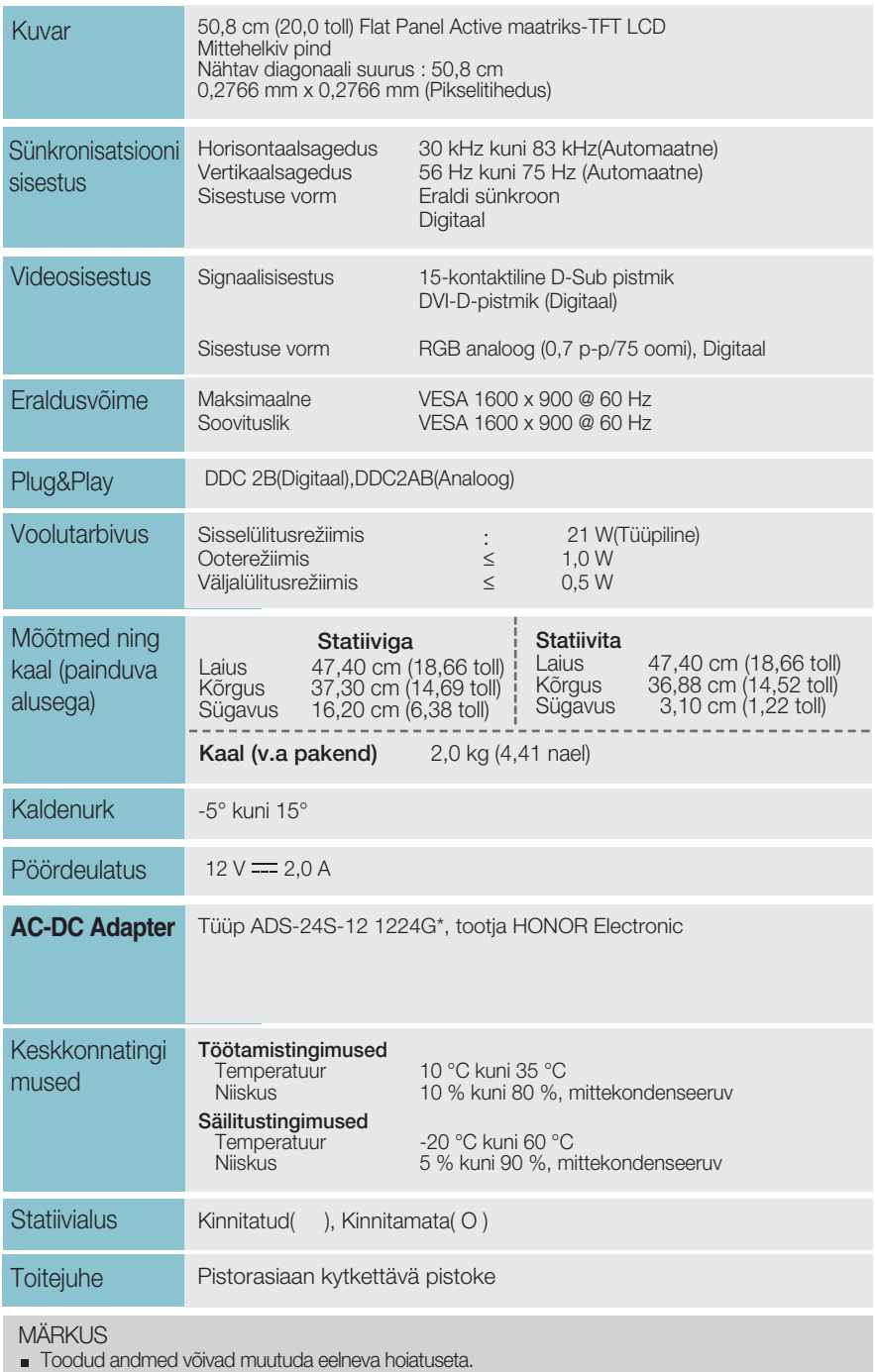

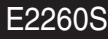

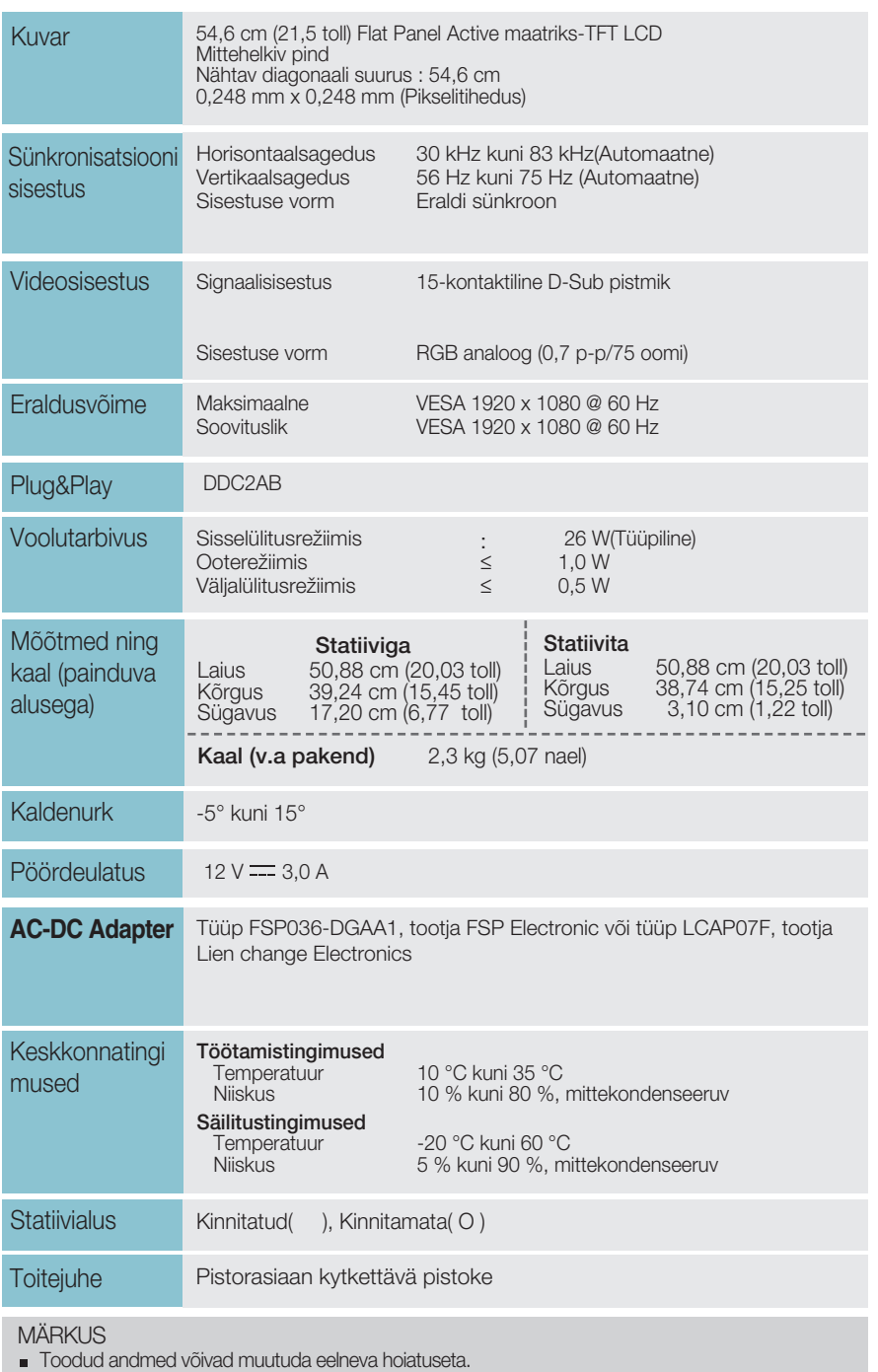

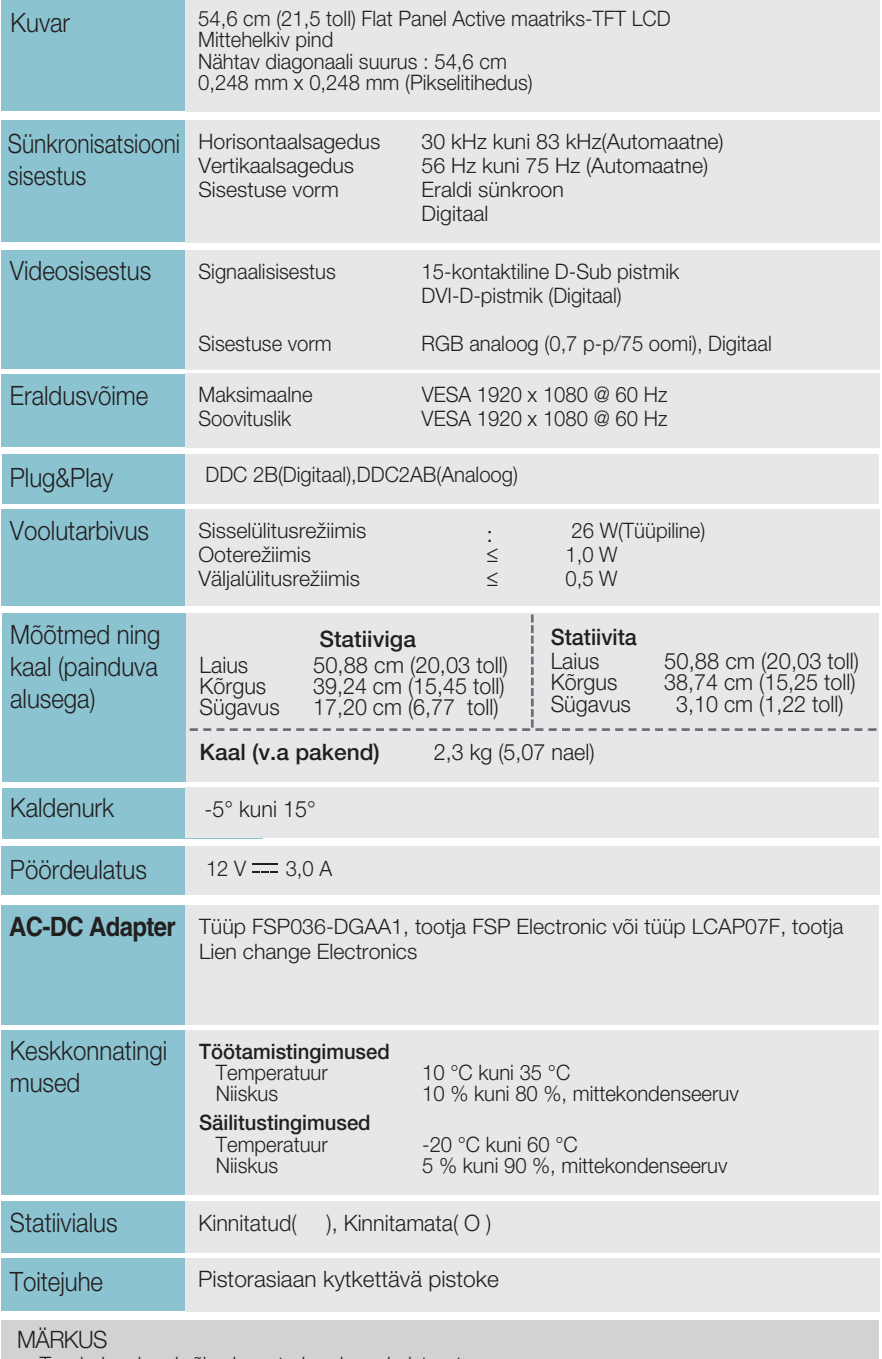

## Tehnilised andmed E2260V

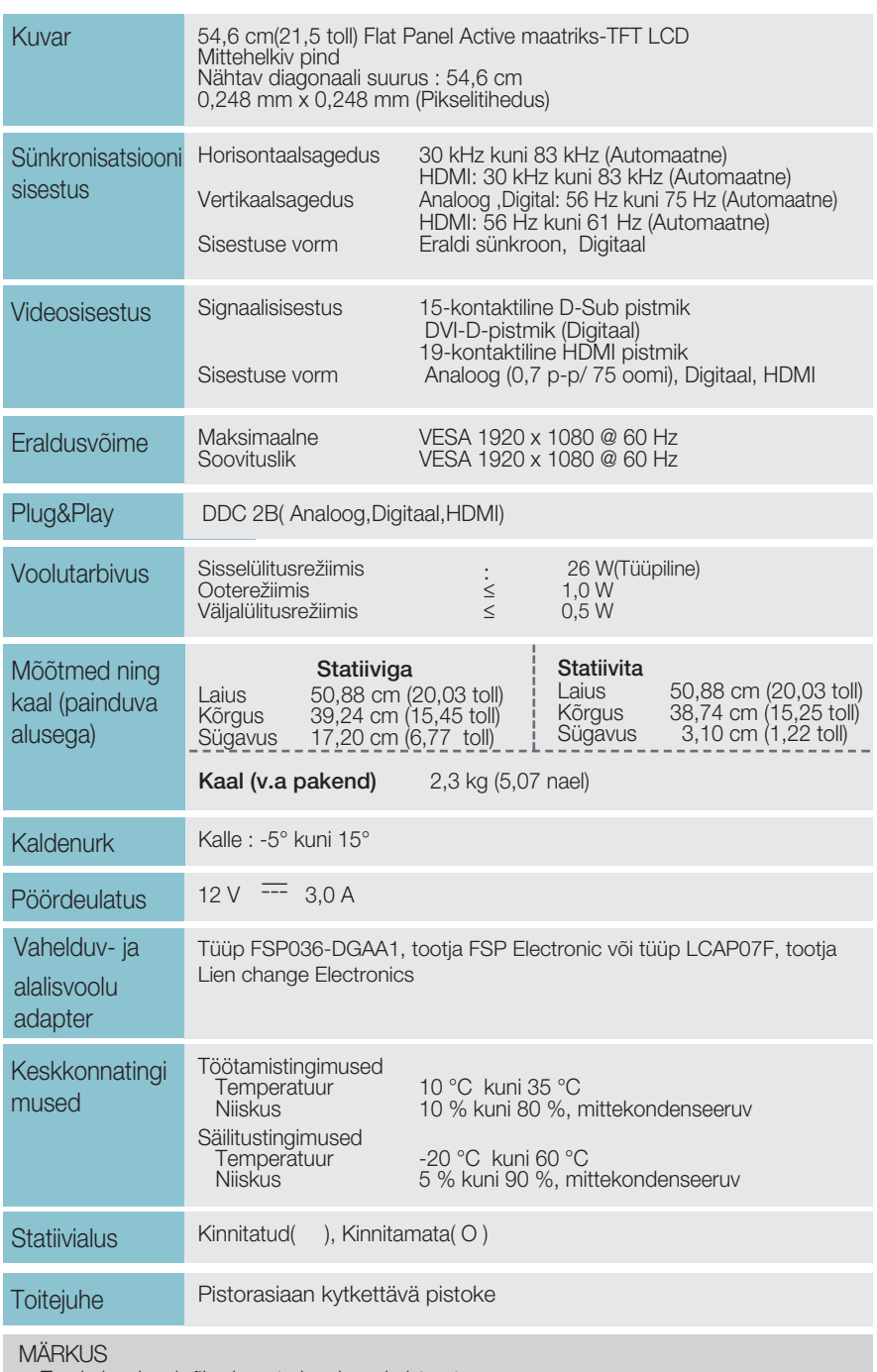

**41**

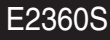

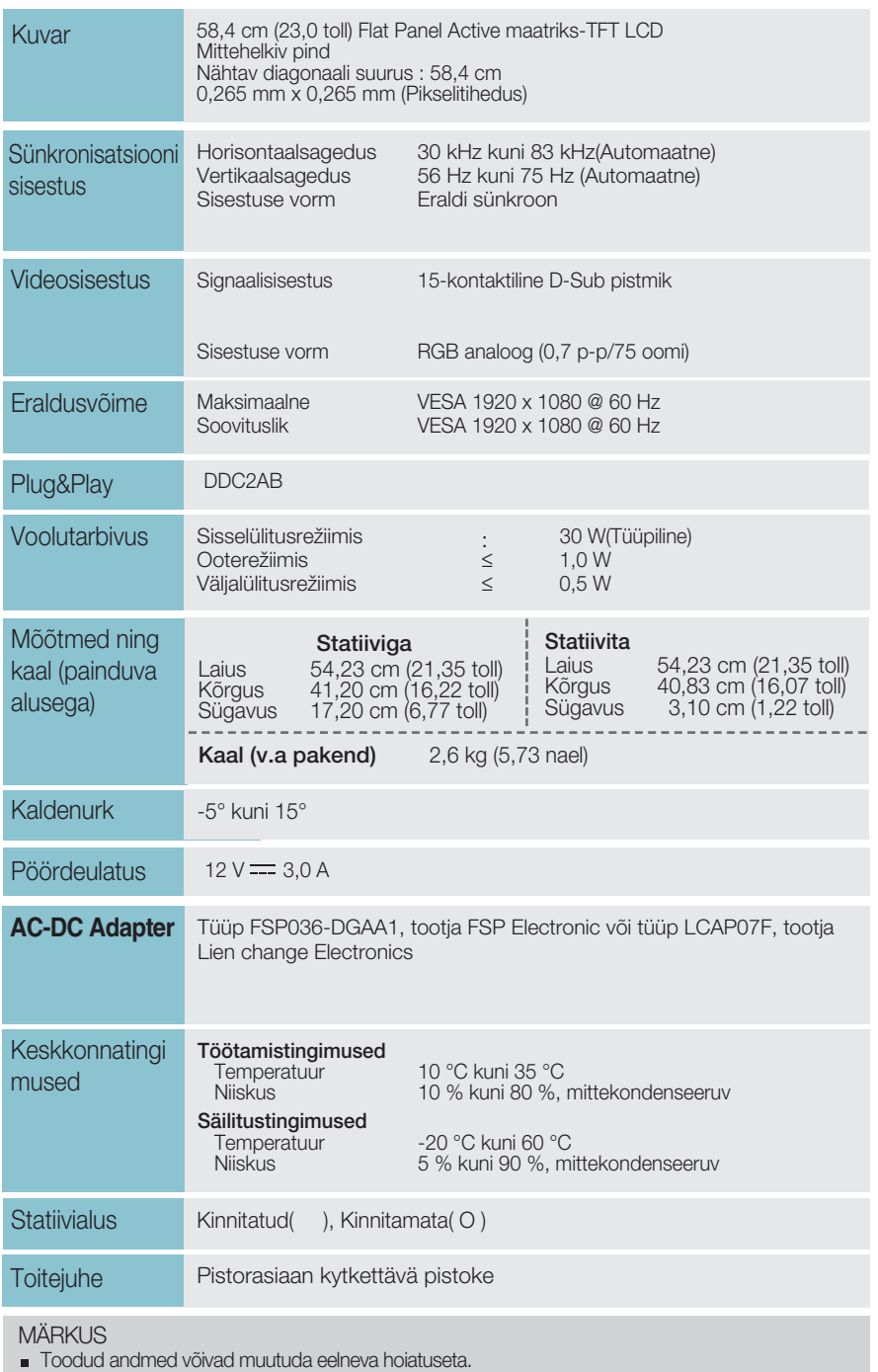

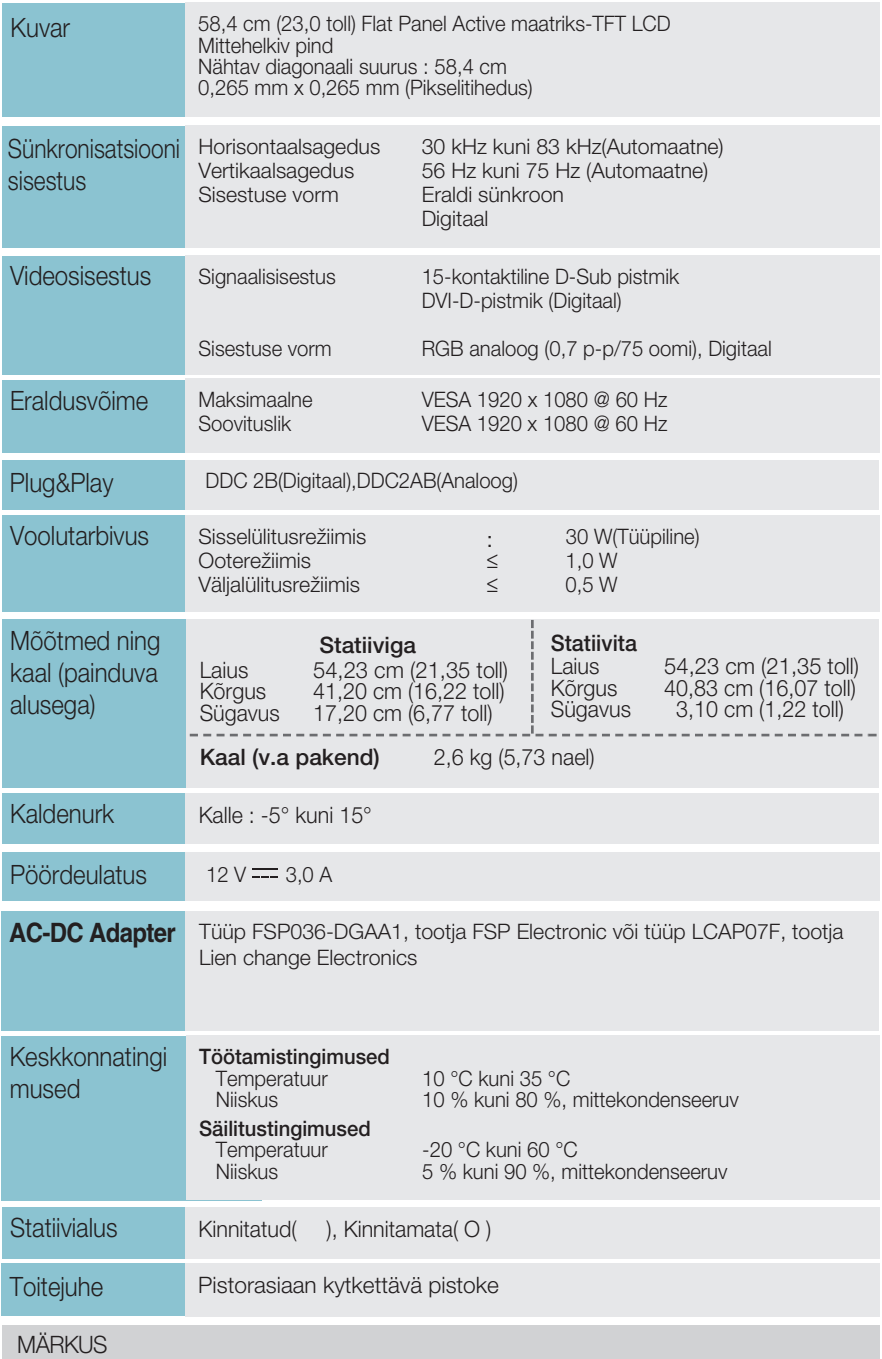

## Tehnilised andmed E2360V

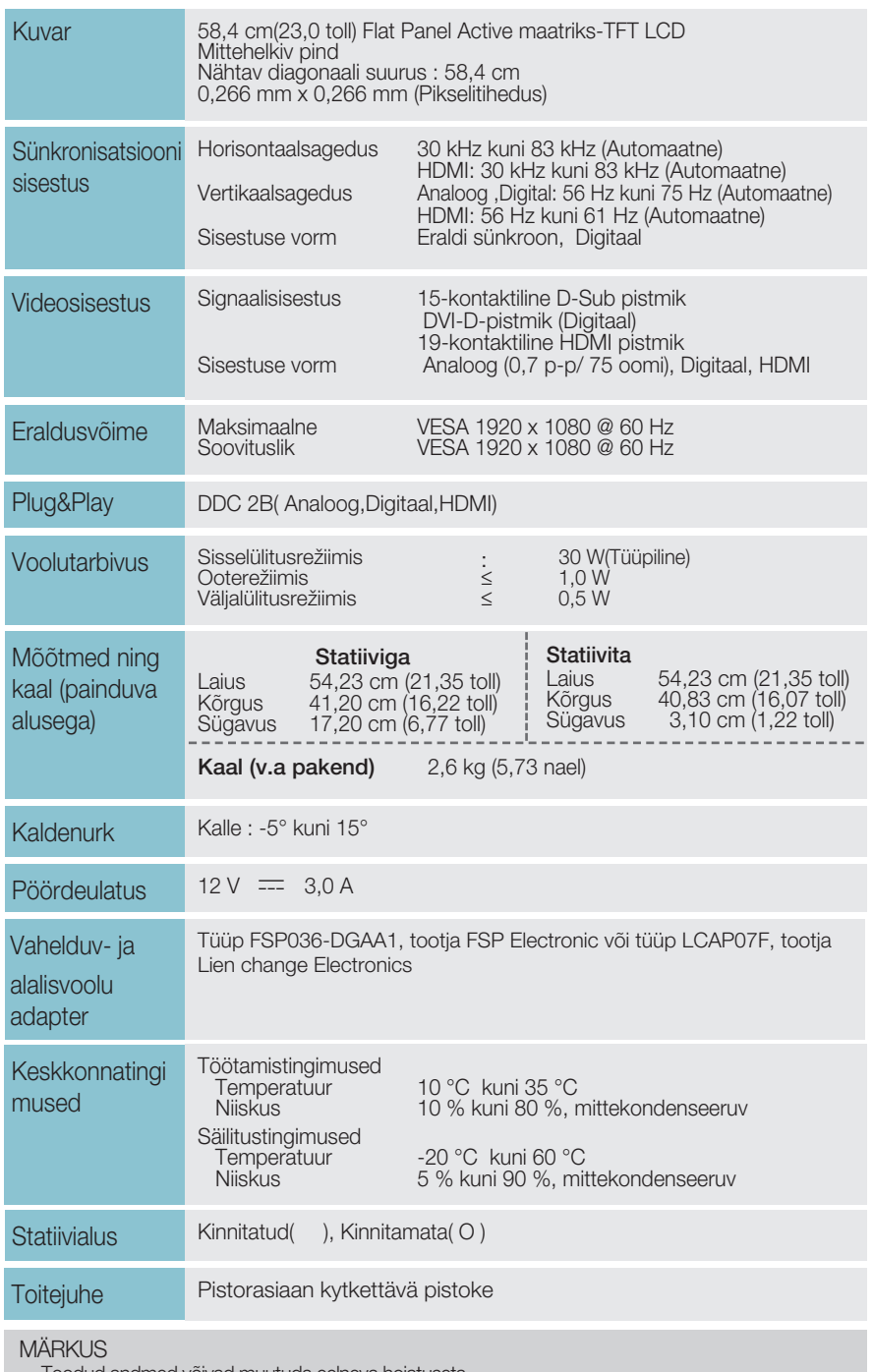

**44**

## **Eelseadistatud režiimid (Küllastus)**

– D-sub (Analoog) / DVI-D (Digitaalne) SISEND

**E1960S/E1960T** 

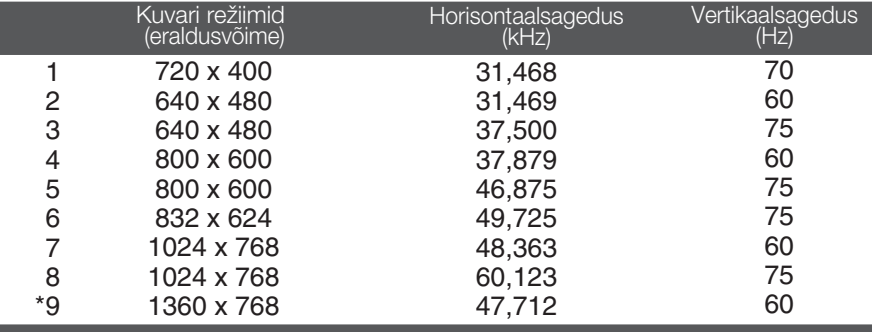

\* Soovituslik režiim

#### **E2060S/E2060T**

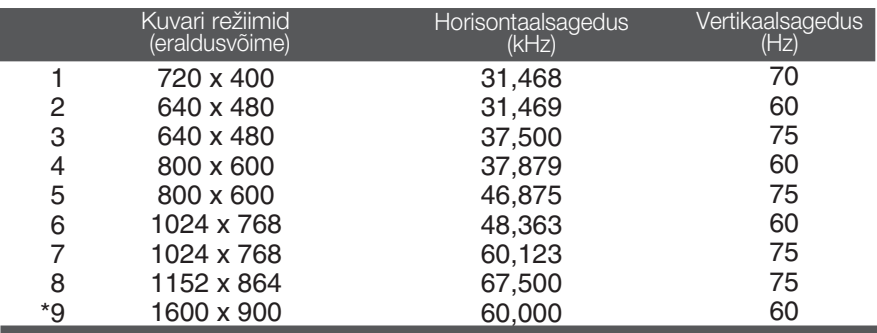

\* Soovituslik režiim

#### E2260S/E2360S/E2260T/E2360T/E2260V/E2360V

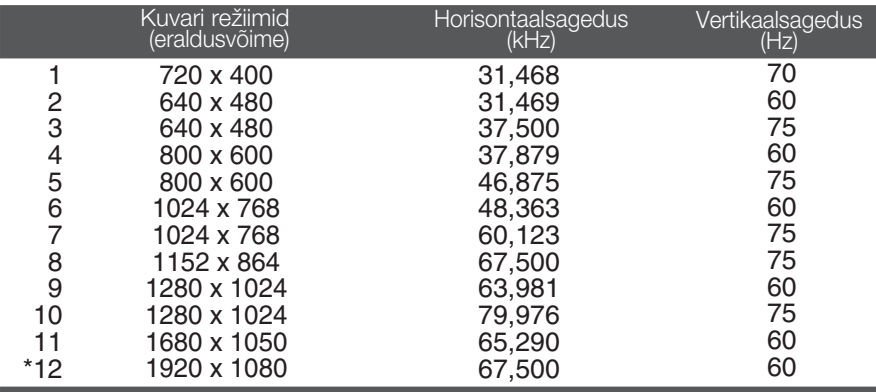

\* Soovituslik režiim

## **HDMI video SISEND**

**E2260V/E2360V** 

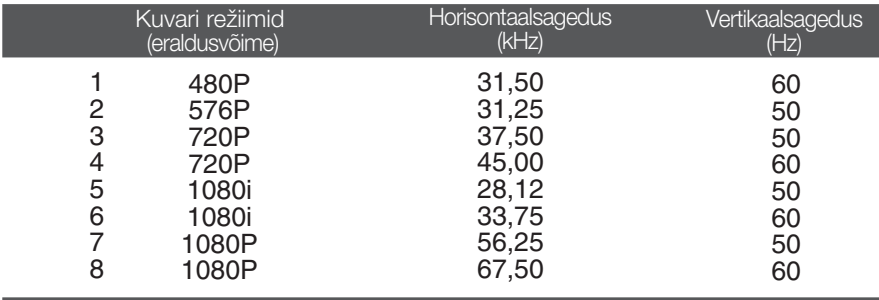

## **M**ä**rgutuli**

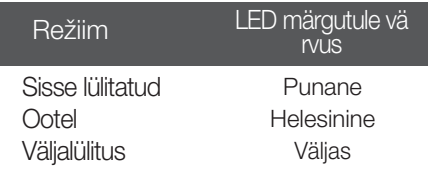

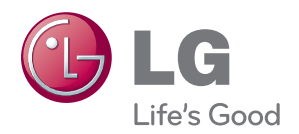

Enne toote kasutamist lugege kindlasti ohutusalaseid ettevaatusabinõusid käsitlevat peatükki.

.<br>Hilisemaks kasutamiseks hoidke kasutusjuhend (CD) kindlas kohas.

Toote mudel ja seerianumber asuvad seadme tagaküljel. Kirjutage need allolevatele ridadele (neid andmeid läheb vaja hooldusesse pöördumisel).

ENERGY STAR is a set of power-saving guidelines issued by the U.S. Environmental Protection Agency(EPA).

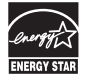

As an ENERGY STAR Partner LGE U. S. A.,Inc. has determined that this product meets the ENERGY STAR guidelines for energy efficiency.

MODEL

SEERIANUMBER